Mounting Instructions | Montageanleitung | Notice de montage

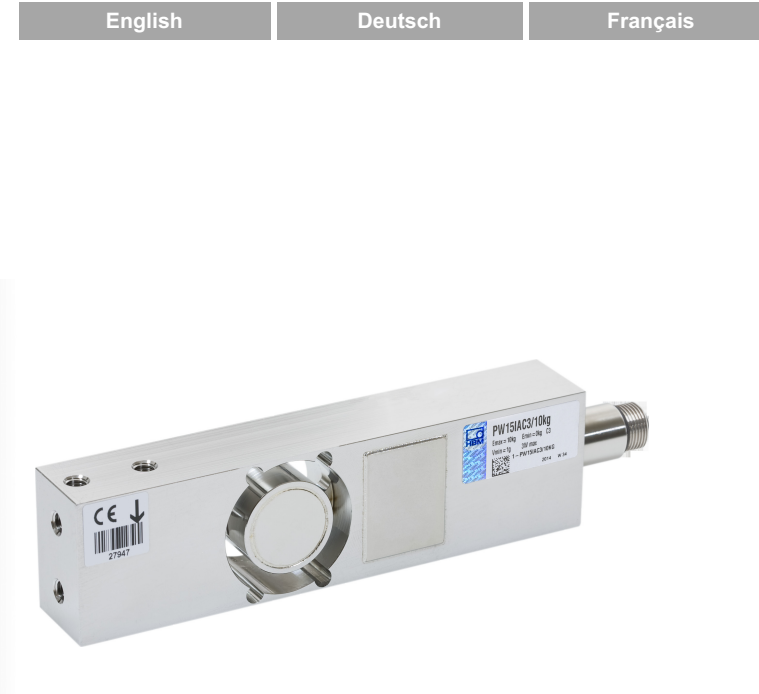

# PW15iA

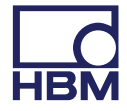

托驰(上海)工业传感器有限公司

- 上海市嘉定区华江路348号1号楼707室
- 电话:+86 021 51069888
- 传真:+86 021 51069009
- 邮箱: zhang@yanatoo.com
- 网址:www.sensor-hbm.com

Subject to modifications.

All product descriptions are for general information only. They are not to be understood as a guarantee of quality or durability.

Änderungen vorbehalten.

Alle Angaben beschreiben unsere Produkte in allgemeiner Form. Sie stellen keine Beschaffenheits- oder Haltbarkeitsgarantie dar.

Sous réserve de modifications.

Les caractéristiques indiquées ne décrivent nos produits que sous une forme générale. Elles n'impliquent aucune garantie de qualité ou de durablilité.

# Mounting Instructions | Montageanleitung |

Notice de montage

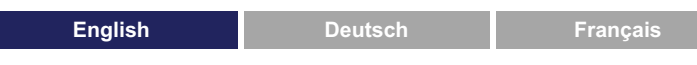

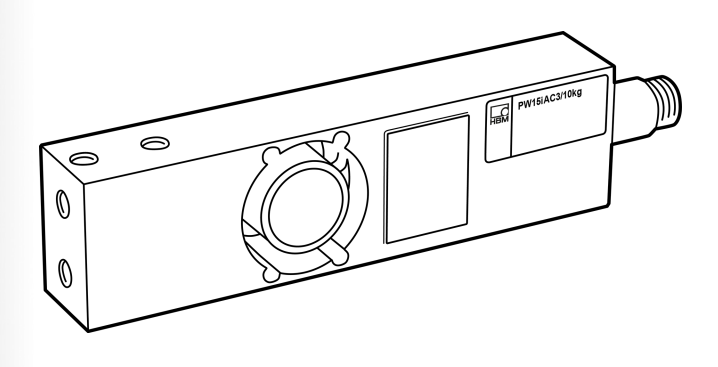

# PW15iA Digital Load Cell

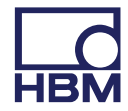

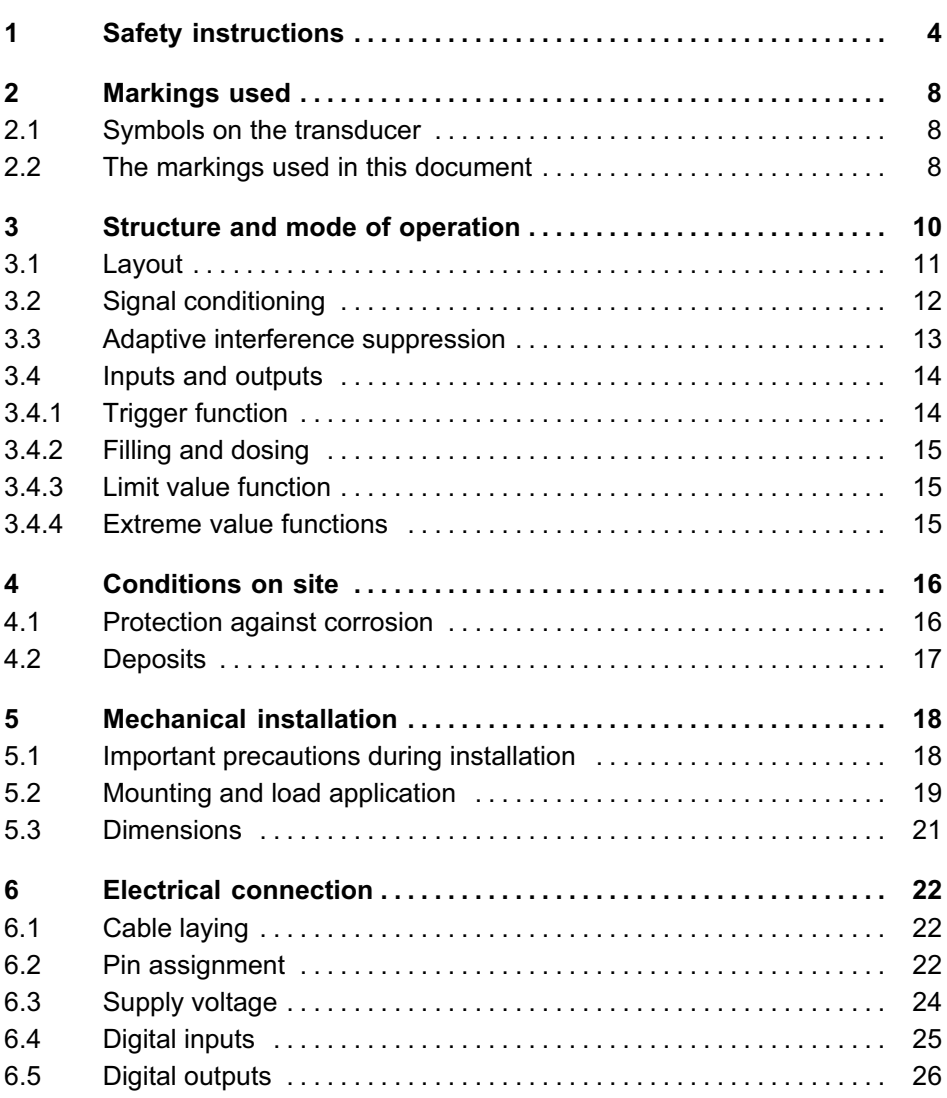

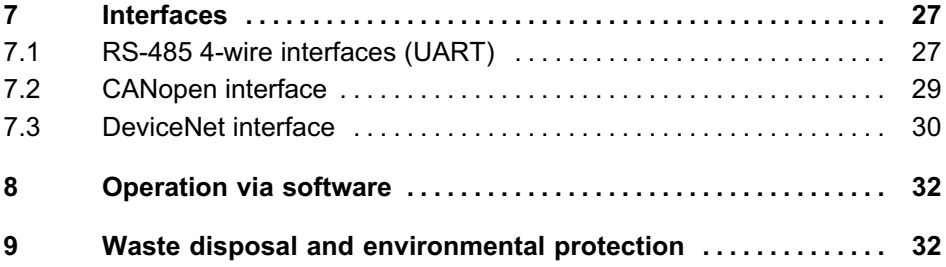

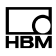

# <span id="page-5-0"></span>1 Safety instructions

#### Appropriate use

Transducers of the PW15iA type series are designed solely for technical weighing applications within the application limits detailed in the specifications. Any other use is not appropriate.

Any person instructed to carry out installation, commissioning or operation of the transducer must have read and understood the Operating Manual and in particular the technical safety instructions.

In the interests of safety, the transducer should only be operated by qualified personnel and as described in the Operating Manual. It is also essential to comply with the legal and safety requirements for the application concerned during use. The same applies to the use of accessories.

The transducer is not intended for use as a safety component. Please also refer to the "Additional safety precautions" section. Proper and safe operation requires proper transportation, correct storage, siting and mounting, and careful operation.

#### Operating conditions

- Please observe the allowed maximum values stated in the specifications for:
	- Limit load
	- Limit load at max. eccentricity
	- Limit lateral loading
	- Breaking loads
	- Temperature limits
- Limits of electrical loading capacity
- Please note that when several transducers are installed in a scale, there is not always an even distribution of load on the individual transducers.
- $\bullet$  The transducers can be used as machine elements. When used in this manner, it must be noted that, to favor greater sensitivity, the transducer is not designed with the safety factors usual in mechanical engineering.
- The design or safety engineering of the transducer must not be modified without our express permission.
- The transducer is maintenance-free.
- $\bullet$  In accordance with national and local environmental protection and material recovery and recycling regulations, old transducers that can no longer be used must be disposed of separately and not with normal household garbage, see Section [9](#page-33-0), Page [32](#page-33-0).

#### Qualified personnel

Qualified persons means persons entrusted with the installation, fitting, commissioning and operation of the product who possess the appropriate qualifications for their function.

This includes people who meet at least one of the three following requirements:

- $\bullet$  Knowledge of the safety concepts of measurement and automation technology is a requirement and as project personnel, they must be familiar with these concepts.
- As measurement or automation plant operating personnel, they have been instructed how to handle the machinery. They are familiar with the operation of the

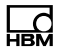

equipment and technologies described in this documentation.

 As commissioning engineers or service engineers, they have successfully completed the training to qualify them to repair the automation systems. They are also authorized to activate, ground and label circuits and equipment in accordance with safety engineering standards.

#### Working safely

- $\bullet$  The transducer must not be directly connected to the power supply system. The supply voltage must be between 12 and 30  $V_{\text{DC}}$ .
- Error messages should only be acknowledged once the cause of the error is removed and no further danger exists.
- Maintenance and repair work on an open device with the power on may only be carried out by trained personnel who are aware of the dangers involved.
- Automation equipment and devices must be designed in such a way that adequate protection or locking against unintentional actuation is provided (e.g. access checks, password protection, etc.).
- For those devices operating in networks, safety precautions must be taken both in terms of hardware and software, so that a line break or other interruptions to signal transmission do not cause undefined states or loss of data in the automation device.
- After making settings and carrying out activities that are password-protected, ensure that any controls that may be connected remain in a safe condition until the switching performance of the device has been tested.

#### Additional safety precautions

Additional safety precautions to meet the requirements of the relevant national and local accident prevention regulations must be taken in plants where malfunctions could cause major damage, loss of data or even personal injury.

The scope of supply and performance of the transducer covers only a small area of measurement technology. Before starting up the transducer in a system, a project planning and risk analysis must first be implemented, taking into account all the safety aspects of measurement and automation technology so that residual risks are minimized. This particularly concerns personal and machine protection. The transducers cannot implement any safety-relevant cutoffs. In the event of a fault, the relevant precautions must establish safe operating conditions.

#### General dangers of failing to follow the safety instructions

The transducer corresponds to the state of the art and is failsafe. The transducer may give rise to residual dangers if it is inappropriately installed or operated.

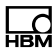

# <span id="page-9-0"></span>2 Markings used

## 2.1 Symbols on the transducer

 $\epsilon$ 

#### CE mark

The CE mark enables the manufacturer to guarantee that the product complies with the requirements of the relevant EC directives (the Declaration of Conformity can be found on the HBM website ([www.hbm.com](http://www.hbm.com/index.php?id=463&L=1)) under HBMdoc).

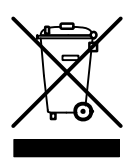

#### Statutory waste disposal mark

In accordance with national and local environmental protection and material recovery and recycling regulations, old devices that can no longer be used must be disposed of separately and not with normal household garbage. Also see Section-[9](#page-33-0), Page [32](#page-33-0).

### 2.2 The markings used in this document

Important instructions for your safety are specifically identified. It is essential to follow these instructions in order to prevent accidents and damage to property.

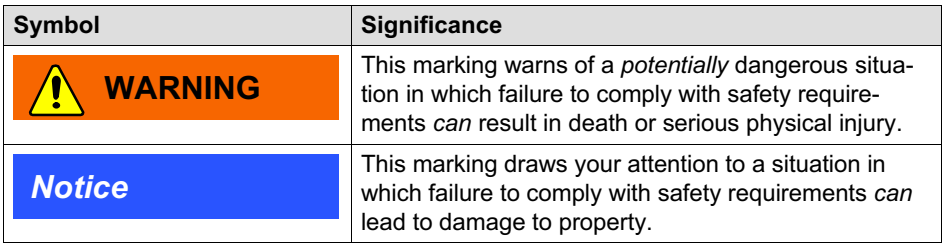

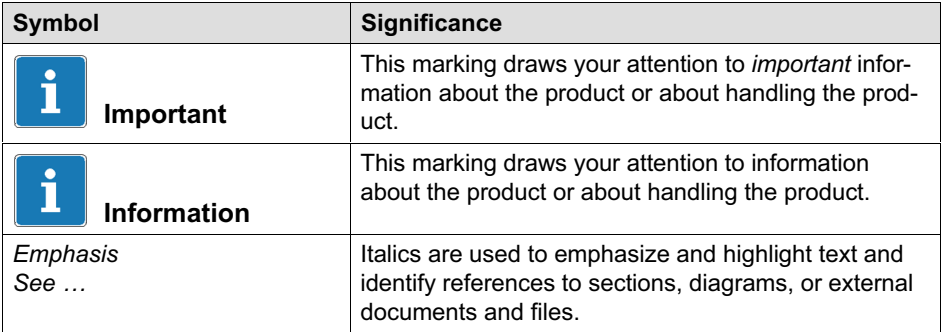

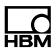

# <span id="page-11-0"></span>3 Structure and mode of operation

PW15iA digital load cells are part of the family of electronics developed by HBM for static and dynamic weighing processes. The measuring element is a steel loaded member to which strain gages (SG) are applied. The SG are arranged so that two are stretched and the other two compressed when a load acts on the load cell. The PW15iA digitally conditions the signals and delivers a fully-filtered, scaled and digitized output signal for direct connection to bus systems or PCs via the RS‐485 interface, CANopen, or DeviceNet. Measuring element and electronics are housed in a single enclosure. The digital load cells can be quickly and easily matched to a particular system by various parameters, and they work with an internal data rate of up to 1200 measurements per second.

The inbuilt digital inputs and outputs allow event-driven weight determination, e.g. for checkweigher applications or dosing controls. The digital outputs can be configured by software command, and can be used to control coarse flow and fine flow in dosing valves, for example.

The PanelX PC software is available to facilitate parameter settings, to display dynamic measurement signals and for comprehensive frequency analysis of the dynamic system.

This document describes the installation and functions of the digital load cell. The commands for the interfaces can be found in the online documentation for the PanelX program.

<span id="page-12-0"></span>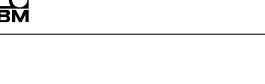

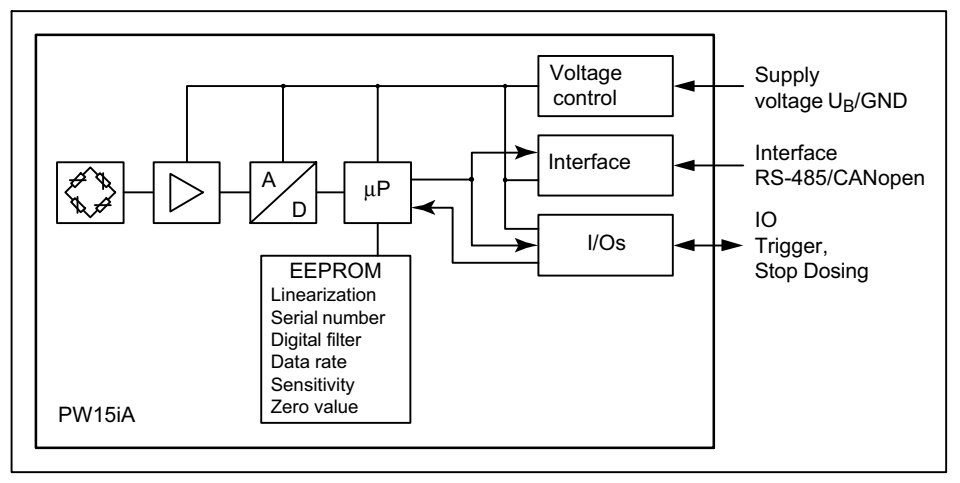

3.1 Layout

Fig. 1.1 Block diagram

The analog measuring element signal is amplified, filtered, and digitized in the A/D converter. This measurement signal is conditioned (filtering, analysis) in the microprocessor, and transmitted via the interface. Depending on the configuration, the inputs and outputs can both control the processing and trigger valves, for example, subject to the signal. All the parameters can be stored power failsafe.

The digital load cells have switchable inputs or outputs: They can use a maximum of 2 inputs or 2 outputs, or one input and one output.

Detailed information on setting the different functions can be found in the online help of the PanelX program.

<span id="page-13-0"></span>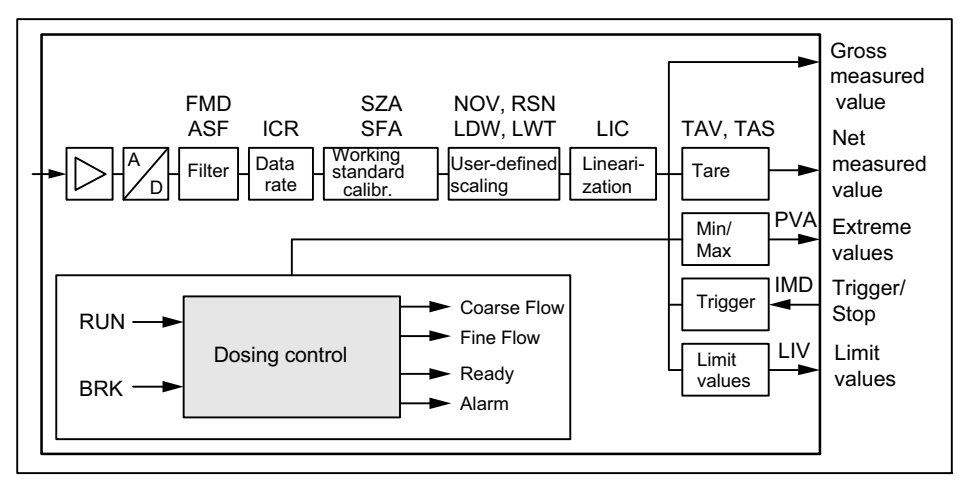

## 3.2 Signal conditioning

Fig. 1.2 Signal conditioning

Digitization is followed by filtering, using digital filters adjusted by the software. The ICR command changes the output rate (measured values per second).

In the working standard calibration of the electronics (on delivery), 0 mV/V corresponds to zero and the maximum capacity is either 1,000,000digits (NOV≠0), or 5,120,000 digits (NOV=0). The two parameters LDW and LWT give you the opportunity to adapt the characteristic curve to meet your requirements (scale curve) and you can use the NOV command to standardize the measured values to the required scaling value (e.g. 3000d). Detailed information can be found in the command documentation and in the online help for the PanelX program.

#### You also have the opportunity to

 $\bullet$ switch from gross to net signals,

- <span id="page-14-0"></span>activate an automatic zero on start up function,
- $\bullet$ activate an automatic zero tracking function,
- $\bullet$ linearize the scale curve with a third order polynomial,
- $\bullet$  activate various digital filters. Available filters include those with cut-off frequencies below 1Hz, fast-settling filters for dynamic measurements, notch filters and mean value filters.

Use MSV? to read out the current measured value. The format of the measured value (ASCII or binary) is set with the COF command. You can also use the COF command to activate automatic measurement output. The measured values are transmitted in the following format, subject to the COF command:

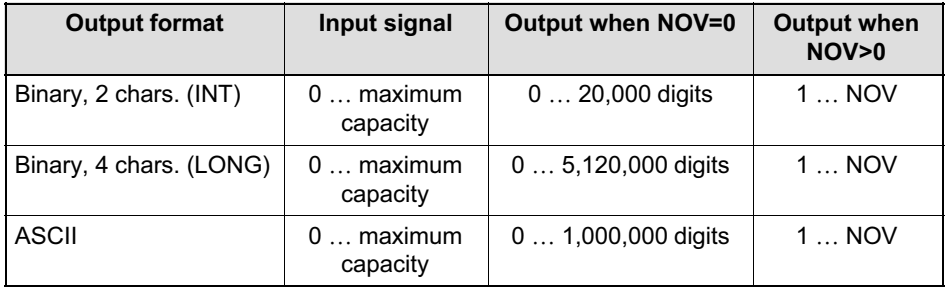

## 3.3 Adaptive interference suppression

Whatever the mode of operation, you can use the ADF command to activate automatic interference suppression with adaptive filters. Interference frequencies are automatically found during measurement and suppressed by comb filters and averaging. The maximum filter settling time can be limited with the TMA command.

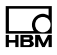

## <span id="page-15-0"></span>3.4 Inputs and outputs

The two I/Os can be used either as inputs or outputs. You can also set different switching levels (TTL or PLC) for the inputs. On delivery, both I/Os are set as inputs with a TTL level. Specify the function of the I/Os as inputs with commands IM1 and IM2, and the function as outputs with OM1 and OM2.

## **Notice**

The electronics must be operated with a supply voltage of between 12 and 30 V. Incorrect connections between the supply and interface cables or the digital inputs/outputs can cause irreversible damage. So you must check the correct assignment of the connections before switching on for the first time.

#### 3.4.1 Trigger function

In Trigger mode (command **IMD1**), the electronics have four different trigger functions available:

- Pre-triggering by level
- Pre-triggering by external (digital) signal
- Post-triggering by level
- $\bullet$ Post-triggering by external (digital) signal

Gross or net values can be used as input values. The filter settling time can be optimized by the actual electronics (command AST).

#### <span id="page-16-0"></span>3.4.2 Filling and dosing

The electronics include full dosing control (command IMD2). As many as 32 parameter sets can be stored in the EEPROM for different applications. But you can still change the dosing parameters yourself during dosing. Digital outputs can be used to control coarse and fine flow, for example. The PanelX software includes detailed instructions for setting the different parameters.

#### 3.4.3 Limit value function

In Standard and Trigger modes (command IMD), the electronics allow as many as four limit values to be monitored (command LIV). Gross or net values, the trigger result, or the extreme values (Min/Max) are available to you as input signals. Use the measurement status to read out the status, either simultaneously with the measured values (command MSV?) or separately (command RIO?).

#### 3.4.4 Extreme value functions

The electronics include a peak value function (Minimum and Maximum, command PVS), that monitors either the gross or net values, as required. Use command PVA to read out the values and use command CPV to reset the peak values.

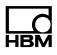

# <span id="page-17-0"></span>4 Conditions on site

Series PW15iA transducers are hermetically encapsulated and are therefore very insensitive to the influence of moisture and humidity. The transducers achieve protection classes IP68 (test conditions: 100 hours under 1 m water column) and IP69K (water at high pressure, steam cleaning), as per DIN EN  $60529<sup>1</sup>$ . Nevertheless, the transducers must be protected against the lasting effects of moisture and humidity.

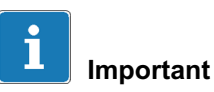

Note that when using a steam cleaner, the conditions stated in EN 60529 under degree of protection IP69K such as max. pressure, max. temperature, etc., must be met.

## 4.1 Protection against corrosion

The transducer must be protected against chemicals that could attack the steel of the housing and base plate, or the cable.

1) When connector plug of the same protection class is fitted.

## <span id="page-18-0"></span>**Notice**

Acids and all substances that release ions also attack stainless steels and their seam welds. The resultant corrosion can cause the transducer to fail. If this is the case, you must provide appropriate means of protection.

# 4.2 Deposits

Dust, dirt and other foreign matter must not be allowed to accumulate sufficiently to divert some of the measuring force onto the housing, thus distorting the measured value (force shunt).

Do not use hard or pointed objects when cleaning the gap between load application and housing, or between mounting plate and housing.

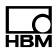

# <span id="page-19-0"></span>5 Mechanical installation

## 5.1 Important precautions during installation

- Handle the transducer with care.
- Welding currents must not be allowed to flow over the transducer. If there is a risk that this might happen, you must provide a suitable low-ohm connection to electrically bypass the transducer. HBM provides the highly flexible EEK ground cable for this purpose, for example. It can be screwed on above and below the transducer.
- $\bullet$ Make sure that the transducer cannot be overloaded.

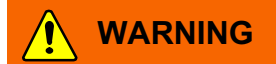

There is a danger of the transducer breaking if it is overloaded. This can cause danger for the operating personnel of the system in which the transducer is installed.

Implement appropriate safety measures to avoid overloads or to protect against the resulting dangers.

## **Notice**

The length of the fastening screws must not exceed the maximum thread reach of 10 mm, as otherwise the transducer could be damaged.

## <span id="page-20-0"></span>**Notice**

The transducers are precision measuring elements, and need to be handled carefully. Dropping or knocking the transducer may cause permanent damage. Make sure that the transducer cannot be overloaded, including while it is being mounted.

# 5.2 Mounting and load application

Before installing several digital load cells into an installation with a bus system, take the following into account:

- The printed production number (type plate) is required for setting up data communication. If the type plate can no longer be seen after installation, the numbers of each transducer should be noted beforehand. This enables different addresses to be assigned during initial operation.
- Alternatively, before connection to the bus system, you can connect each transducer individually with a PC, in order to set different addresses (see **ADR** command in online help).

Mount the transducer on a clean surface with a flatness better than 0.1 mm. You can integrate overload protection with an M6x0.5 fine-thread screw.

To minimize off-center load errors and torques, load should be applied in the center of the platform.

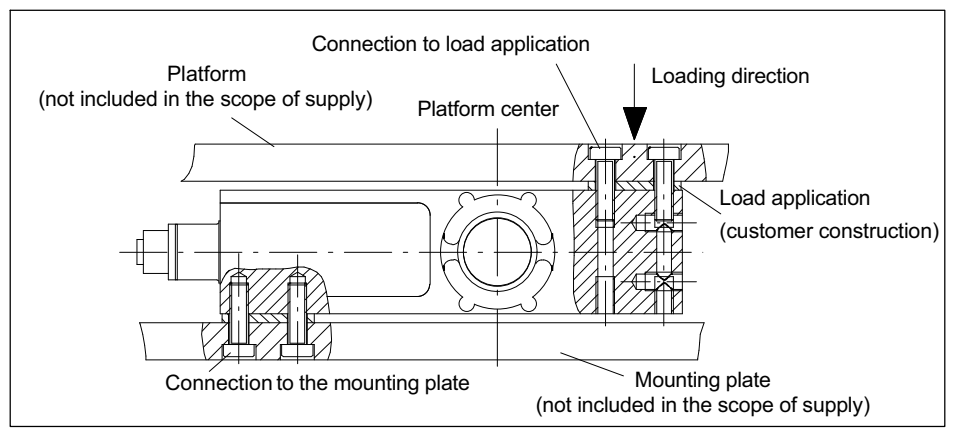

Fig. 3.1 Mounting

Secure the load cell in the mounting holes. A platform for load application can be mounted on top. The screws and tightening torques to be used are given in the table below:

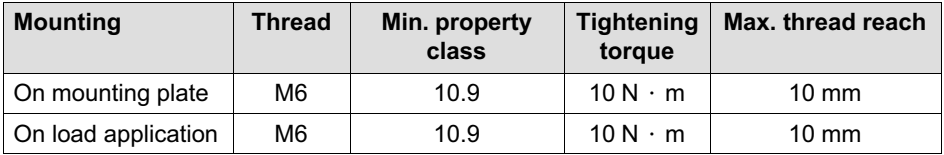

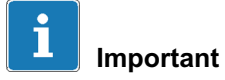

The unevenness of the surface at the connecting faces must be no worse than 0.1-mm.

<span id="page-22-0"></span>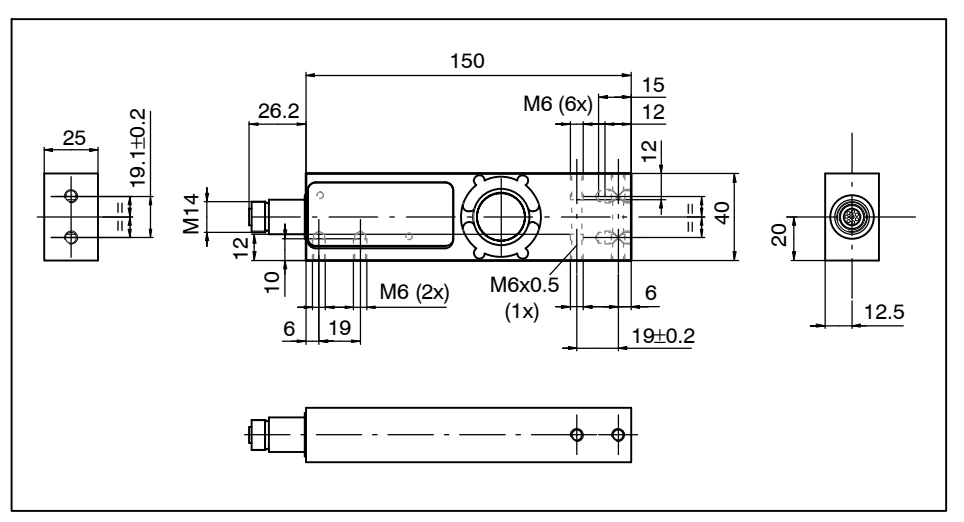

# 5.3 Dimensions

Fig. 3.2 Dimensions

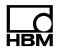

# <span id="page-23-0"></span>6 Electrical connection

## **Notice**

Electronic components are sensitive to electrostatic discharge (ESD). So you must discharge your own static electricity before touching the connector plugs.

## 6.1 Cable laying

Position the connection cable so that any condensation or moisture that may occur at the cable can drip off (loop). It must not be allowed to reach the transducer. Also make sure that it is not possible for humidity or moisture to get into the cables through open ends, thus preventing damage to the cable sheath.

## 6.2 Pin assignment

### **Notice**

The electronics must be operated with a supply voltage of between 12 and 30 V. Incorrect connections between the supply and interface cables or the digital inputs/outputs can cause irreversible damage.

So you must check the correct assignment of the connections before switching on for the first time.

The digital load cell comes supplied with an M12 8‐pin device socket with internal thread. An M14x1 external

thread for connecting HBM cables 1-173-3-1 or 1-173-6-1 is also available. These cables also have protection class IP69K.

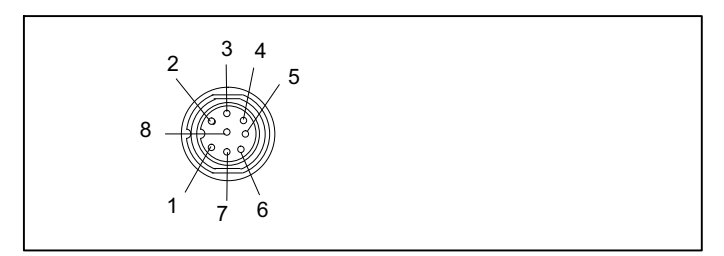

Fig. 4.1 Connector plug with M12 internal thread, the M14 external thread is not shown here

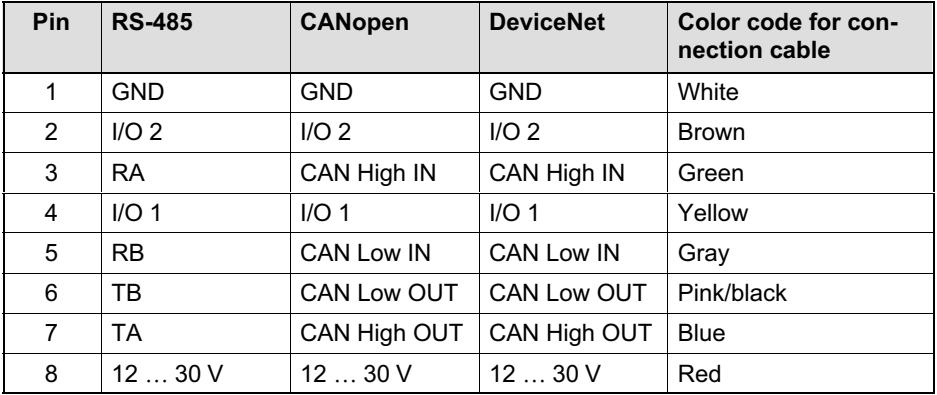

Suitable connection cables can be found in the HBM data sheet "Cables with a plug", B3644.

#### Please note:

 $\bullet$  The housing of the PW15iA is connected to the cable shield by the connector socket. To obtain an EMCcompliant connection (EMC = electromagnetic compatibility), the shield of this cable must be connected to the housing of the connected device or to ground

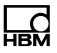

<span id="page-25-0"></span>potential. A direct, low-ohm contact must be made with the shield, via EMC-compliant PG cable glands, for example.

- Should it be necessary, a separate cable can be used to establish potential equalization between the digital load cell and the (PC/PLC) master (grounding concept). You must not use the cable shield for this potential equalization.
- Use shielded, low-capacitance cables only for all connections (interface, power supply and additional devices) - (HBM measurement cables meet these requirements).
- Electrical and magnetic fields often induce interference voltages in the measurement electronics. Do not route the measurement cables parallel to power lines and control circuits. If this is not possible, protect the measurement cable (with steel conduits, for example). Avoid stray fields from transformers, motors and contact switches.

# 6.3 Supply voltage

Regulated DC voltage of +12 … +30V is required to operate the electronics and serial communication.

#### Voltage source requirements

- The supply voltage must be sufficiently smoothed (RMS value minus residual ripple > 12 V).
- The electronics have a low-loss controller with a power consumption of 3 W during operation. The current consumption is therefore dependent on the level of the supply voltage:
- <span id="page-26-0"></span> When switched on, the electronics briefly consume a current of approx. 0.15 A. To ensure a safe start-up, the power supply must be able to provide this current without a limit being triggered. This is particularly important when supplying several PADs from one power supply. In contrast, the sustained loading is calculated from the formula shown above.
- Connection to a wide-ranging supply network is not permitted as this often causes interfering voltage peaks to be induced. Instead, a local supply must be provided for the electronics (even when grouped).
- The supply voltage must be insulated from the shield potential. A connection from GND to the housing is not required, but the max. potential difference must be no more than 7 V.
- The supply voltage ground wire (GND) is also used as the reference potential for the interface signals and the digital inputs/outputs.
- In layouts with several digital load cells, the supply can run together with the RS-485 bus lines in a 6-pin cable (with HBM junction boxes, for example). Ensure that there is sufficient wire cross-section provided, as some cable sections will conduct the supply current for all the connected electronics.

## 6.4 Digital inputs

You can select the switching threshold for the digital inputs with the SPL command. Note the different levels for High and Low, according to the setting.

<span id="page-27-0"></span>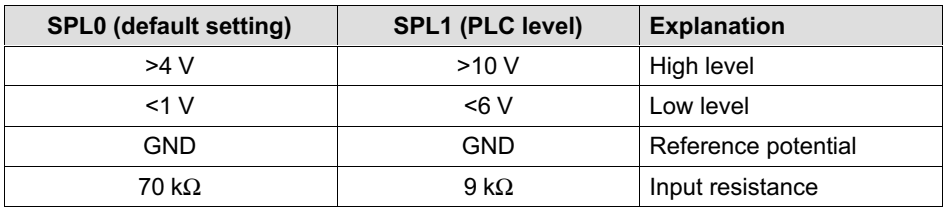

## 6.5 Digital outputs

The following applies for the digital outputs:

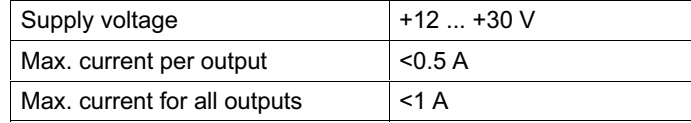

# <span id="page-28-0"></span>7 Interfaces

The ground reference for all the interface signals is based on the supply voltage ground (GND). GND (0V) of the excitation voltage must therefore also be connected, but you must not connect GND to the shield. Use a separate line to connect the node digital ground to the power supply GND (0 V).

Use a shielded cable as the interface cable. The shield should always be connected to the housing at both ends.

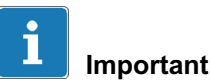

Before installing several digital load cells into an installation with a bus system, take the following into account:

The printed production number (type plate) is required for setting up data communication. If the type plate can no longer be seen after installation, the numbers of each digital load cell should be noted beforehand. This enables different addresses to be assigned during initial operation.

Alternatively, before connection to the bus system, you can connect each digital load cell individually with a PC, in order to set different addresses (see ADR command in the online help).

# 7.1 RS‐485 4‐wire interfaces (UART)

The PW15iA comes supplied with an RS-485 interface. Bit rates of 1200 to 115,200 baud can be set for the interface.

Either a single digital load cell can be connected via the RS485 interface, or you can set up a bus system to con

nect as many as 90 digital load cells to an RS-485 interface. All the load cells are connected in parallel on a line, the total length of the line can be as much as 500m. The software uses the different addresses to differentiate between the load cells. If the control computer only has an RS-232 interface, an interface converter is required (e.g. from HBM, ordering no.: 1-SC232/422B).

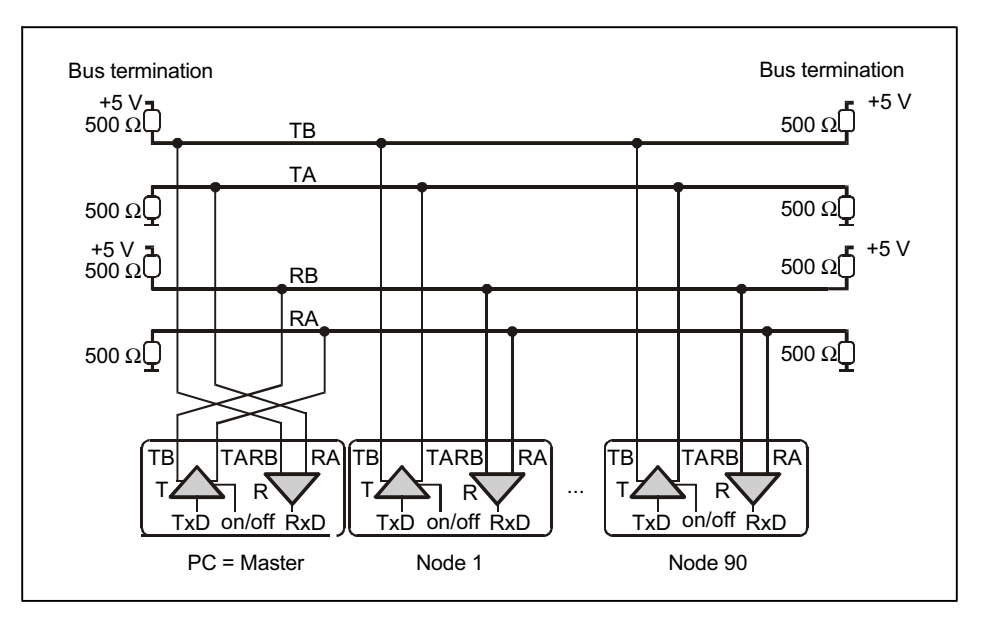

Fig. 5.1 Connecting several nodes to a PC via an RS‐485 4‐wire bus

The correct assignment of the transmit and receive lines can be seen in Fig. 5.1 (bus line Ra to Ta of the converter, etc.). The PW15iA already includes bus termination resistors (line termination), that can be activated with the software command STR. So no additional bus termination resistors are required for RS-485.

# <span id="page-30-0"></span>7.2 CANopen interface

The interface design follows the CiA DS301 CANopen standard. The address on delivery is 63.

The CAN bus is set up as a 2-wire line (CAN H and CAN L) (see ISO 11898).

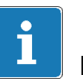

#### Important

You must connect bus termination resistors (each 120 Ω) at the start and at the end of the bus. The electronics do not contain a bus termination resistor for CANopen.

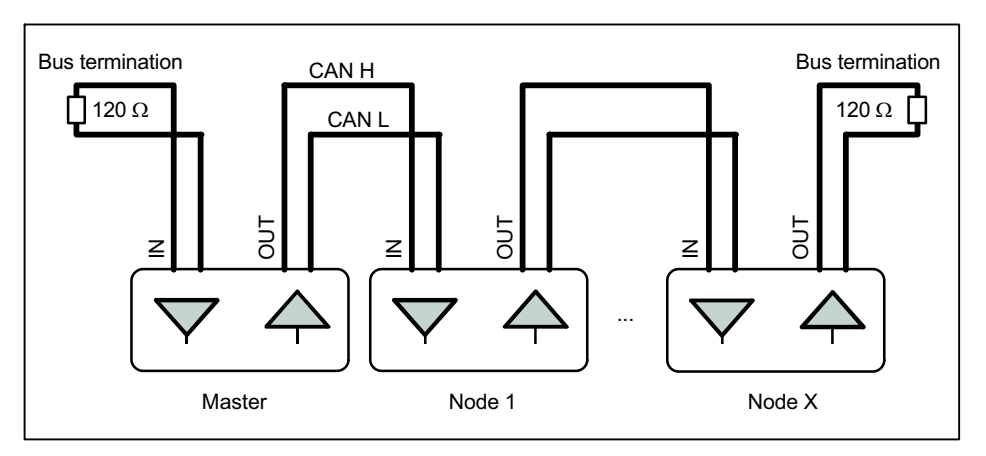

Fig. 5.2 CAN bus wiring

The bus wiring structure was chosen to minimize the length of the stub lines. To make wiring simpler, the connections for CAN H (High) and CAN L (Low) are duplicated. This means that at a node, you can connect the lines of the previous one and the lines to the next node to

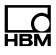

<span id="page-31-0"></span>separate connectors. The connectors are linked internally (bridged), to keep these stub lines as short as possible.

#### Baud rate and bus cable lengths

The table below gives the maximum cable lengths for CANopen, subject to the baud rate:

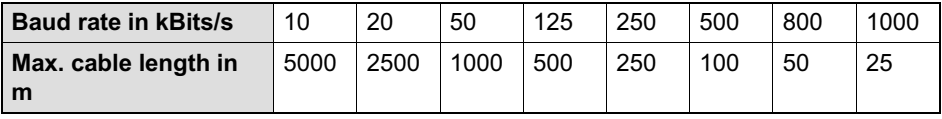

The max. cable length is the total line length, calculated from the length of all the stub lines per node (bus nodes) and the line length between the nodes. The length of the stub lines per node is limited, and depends on the baud rate being used (see CAN bus documentation). In the electronics, you can set the internal interconnection stub lines to zero. If you are only using one connection pair (only CAN IN or only CAN OUT), the cable length corresponds to the stub line length.

Explanations of CANopen communication can also be found in the online help.

### 7.3 DeviceNet interface

The DeviceNet interface is based on ISO 11898 and has been standardized in EN 50325. The hardware is based on CANopen, so you also need to read through the information on the CANopen interface. The constraints are different, however, compared to CANopen. The interface design follows the DeviceNet specification Release 2.0 ODVA. The load cell address on delivery is 63.

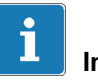

# Important

You must connect bus termination resistors (each 120  $\Omega$ ) at the start and at the end of the bus. The electronics do not contain a bus termination resistor for DeviceNet.

You should only activate the resistors at the ends of the bus system. If you activate more than 2 termination resistors, or they are not located at the ends, only limited communication will be possible (bus errors) or it will no longer work at all.

All the lines refer their level to GND. GND (0V) of the excitation voltage must therefore also be connected, but you must not connect GND to the shield. Use a separate line to connect the node digital ground to the power supply GND (0V). Connect the cable shields extensively to the connector plug housings.

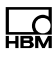

# <span id="page-33-0"></span>8 Operation via software

When required, download the PanelX software for parameterization and visualization from the HBM website: [http://www.hbm.com/software](http://www.hbm.com/index.php?id=1254&L=1) ("FIT digital load cells & AED weighing electronics" area).

# 9 Waste disposal and environmental protection

All electrical and electronic products must be disposed of as hazardous waste. The correct disposal of old equipment prevents ecological damage and health hazards.

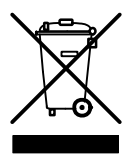

The electrical and electronic devices that bear this symbol are subject to the European waste electrical and electronic equipment directive 2002/96/EC. The symbol indicates that, in accordance with national and local environmental protection and material recovery and recycling regulations, old devices that can no longer be used must be disposed of separately and not with normal household garbage.

As waste disposal regulations may differ from country to country, we ask that you contact your supplier to determine what type of disposal or recycling is legally applicable in your country.

#### Packaging

The original HBM packaging is made from recyclable material and can be sent for recycling. Store the packaging for at least the duration of the warranty.

For ecological reasons, empty packaging should not be returned to us.

Mounting Instructions | Montageanleitung | Notice de montage

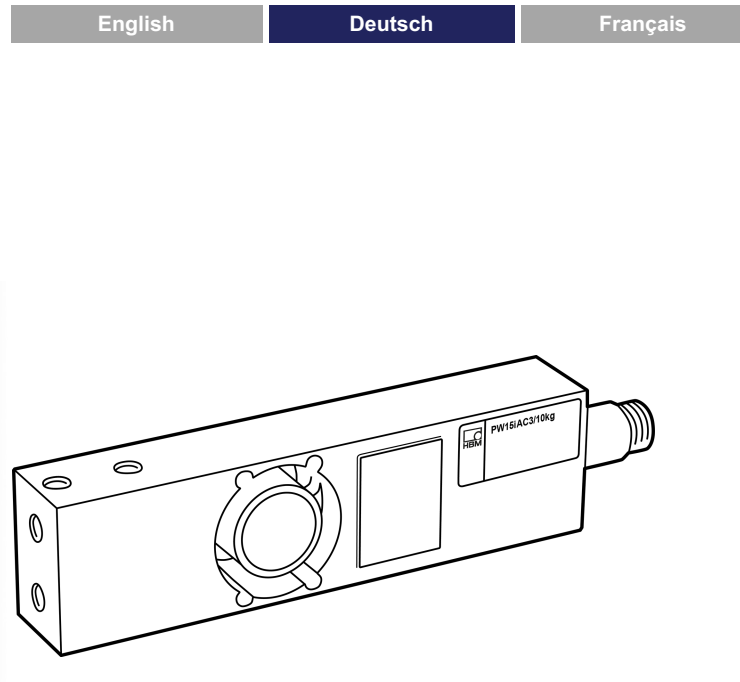

# PW15iA Digitale Wägezelle

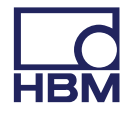

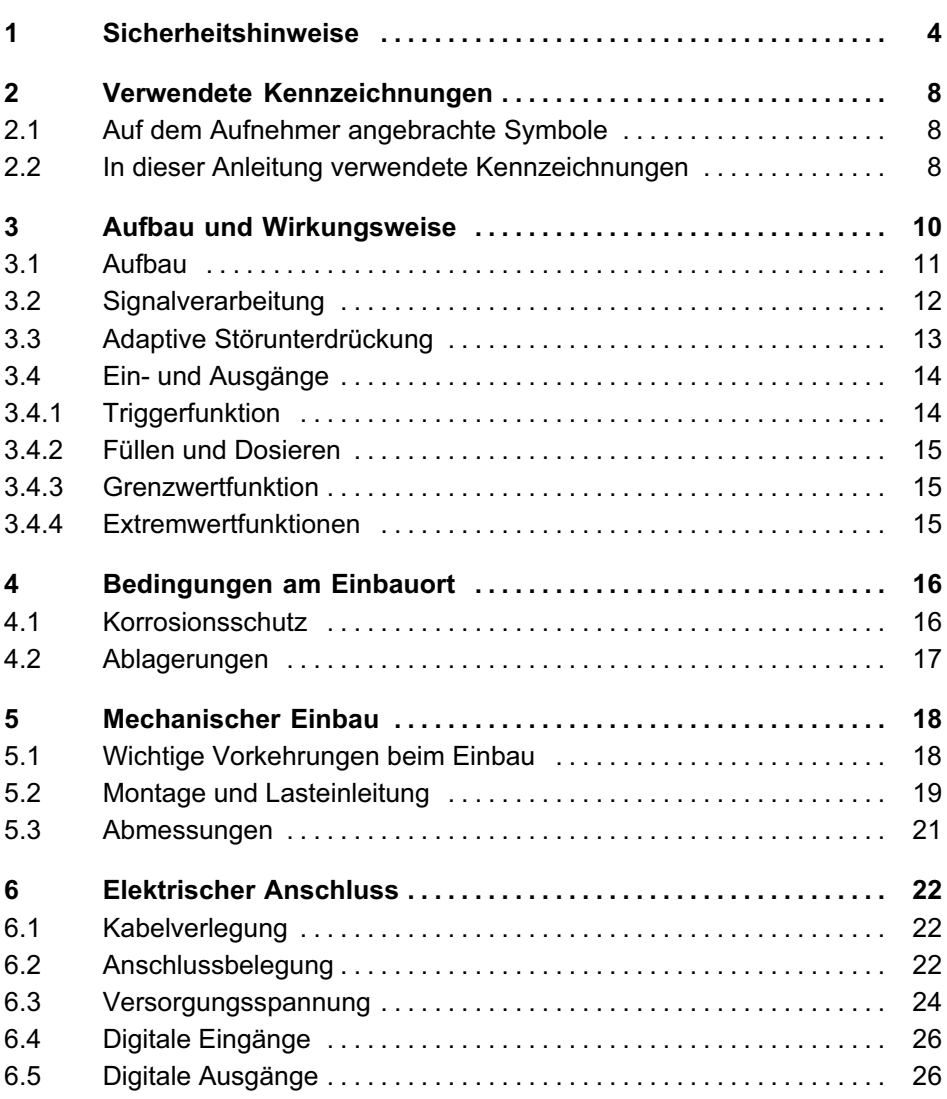
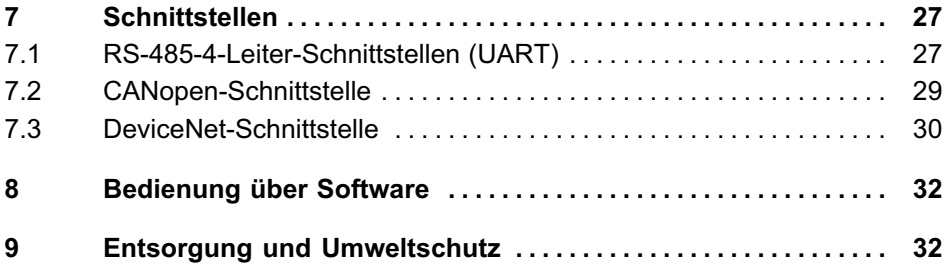

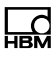

# 1 Sicherheitshinweise

#### Bestimmungsgemäße Verwendung

Die Aufnehmer der Typenreihe PW15iA dürfen ausschließlich für wägetechnische Anwendungen im Rahmen der durch die technischen Daten spezifizierten Einsatzgrenzen verwendet werden. Jeder andere Gebrauch ist nicht bestimmungsgemäß.

Jede Person, die mit Aufstellung, Inbetriebnahme oder Betrieb des Aufnehmers beauftragt ist, muss die Bedienungsanleitung und insbesondere die sicherheitstechnischen Hinweise gelesen und verstanden haben.

Zur Gewährleistung eines sicheren Betriebes darf der Aufnehmer nur von qualifiziertem Personal und nach den Angaben in der Bedienungsanleitung betrieben werden. Bei der Verwendung sind zusätzlich die für den jeweiligen Anwendungsfall erforderlichen Rechts‐ und Sicherheitsvorschriften zu beachten. Sinngemäß gilt dies auch bei der Verwendung von Zubehör.

Der Aufnehmer ist nicht zum Einsatz als Sicherheitskomponente bestimmt. Bitte beachten Sie hierzu den Abschnitt "Zusätzliche Sicherheitsvorkehrungen". Der einwandfreie und sichere Betrieb setzt sachgemäßen Transport, fachgerechte Lagerung, Aufstellung und Montage sowie sorgfältige Bedienung voraus.

#### Betriebsbedingungen

- Beachten Sie insbesondere die in den technischen Daten angegebenen maximal zulässigen Werte für:
	- Grenzlast
	- Grenzlast bei max. Exzentrizität
	- Grenzquerbelastung
- Bruchlasten
- Temperaturgrenzen
- Grenzen der elektrischen Belastbarkeit
- Beachten Sie, dass beim Einbau mehrerer Aufnehmer in eine Waage die Lastverteilung auf die einzelnen Aufnehmer nicht immer gleichmäßig ist.
- Die Aufnehmer können als Maschinenelemente eingesetzt werden. Beachten Sie bei dieser Verwendung, dass die Aufnehmer zu Gunsten einer hohen Messempfindlichkeit nicht mit den im Maschinenbau üblichen Sicherheitsfaktoren konstruiert wurden.
- Der Aufnehmer darf ohne unsere ausdrückliche Zustimmung weder konstruktiv noch sicherheitstechnisch verändert werden.
- Der Aufnehmer ist wartungsfrei.
- Nicht mehr gebrauchsfähige Aufnehmer sind gemäß den nationalen und örtlichen Vorschriften für Umweltschutz und Rohstoffrückgewinnung getrennt von regulärem Hausmüll zu entsorgen, siehe Abschnitt [9,](#page-65-0) Seite [32](#page-65-0).

#### Qualifiziertes Personal

Qualifizierte Personen sind Personen, die mit Aufstellung, Montage, Inbetriebsetzung und Betrieb des Produktes vertraut sind und über die ihrer Tätigkeit entsprechende Qualifikationen verfügen.

Dazu zählen Personen, die mindestens eine der drei folgenden Voraussetzungen erfüllen:

 $\bullet$  Ihnen sind die Sicherheitskonzepte der Mess‐ und Automatisierungstechnik bekannt und sie sind als Projektpersonal damit vertraut.

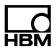

- Sie sind Bedienpersonal der Mess‐ oder Automatisierungsanlagen und sind im Umgang mit den Anlagen unterwiesen. Sie sind mit der Bedienung der in dieser Dokumentation beschriebenen Geräte und Technologien vertraut.
- Sie sind Inbetriebnehmer oder für den Service eingesetzt und haben eine Ausbildung absolviert, die sie zur Reparatur der Automatisierungsanlagen befähigt. Außerdem haben sie die Berechtigung, Stromkreise und Geräte gemäß den Normen der Sicherheitstechnik in Betrieb zu nehmen, zu erden und zu kennzeichnen.

#### Sicherheitsbewußtes Arbeiten

- $\bullet$  Der Aufnehmer darf nicht unmittelbar an das Stromversorgungsnetz angeschlossen werden. Die Versorgungsspannung darf 12 bis 30  $V<sub>DC</sub>$  betragen.
- Fehlermeldungen dürfen nur quittiert werden, wenn die Ursache des Fehlers beseitigt ist und keine Gefahr mehr existiert.
- Wartungs‐ und Reparaturarbeiten am geöffneten Gerät unter Spannung dürfen nur von einer ausgebildeten Person durchgeführt werden, die sich der vorliegenden Gefahr bewusst ist.
- Geräte und Einrichtungen der Automatisierungstechnik müssen so verbaut werden, dass sie gegen unbeabsichtigte Betätigung ausreichend geschützt bzw. verriegelt sind (z.B. Zugangskontrolle, Passwortschutz o.Ä.).
- Bei Geräten, die in Netzwerken arbeiten, müssen hard‐ und softwareseitig Sicherheitsvorkehrungen getroffen werden, damit ein Leitungsbruch oder andere Unterbrechungen der Signalübertragung nicht zu un

definierten Zuständen oder Datenverlust in der Automatisierungseinrichtung führen.

 Stellen Sie nach Einstellungen und Tätigkeiten, die mit Passworten geschützt sind, sicher, dass evtl. angeschlossene Steuerungen in einem sicheren Zustand verbleiben, bis das Schaltverhalten des Gerätes geprüft ist.

#### Zusätzliche Sicherheitsvorkehrungen

Bei Anlagen, die aufgrund einer Fehlfunktion größere Schäden, Datenverlust oder sogar Personenschäden verursachen können, müssen zusätzliche Sicherheitsvorkehrungen getroffen werden, die den Anforderungen der entsprechenden nationalen und örtlichen Unfallverhütungsvorschriften genügen.

Der Leistungs‐ und Lieferumfang des Aufnehmers deckt nur einen Teilbereich der Messtechnik ab. Vor der Inbetriebnahme des Aufnehmers in einer Anlage ist daher eine Projektierung und Risikoanalyse vorzunehmen, die alle Sicherheitsaspekte der Mess‐ und Automatisierungstechnik berücksichtigt, so dass Restgefahren minimiert werden. Insbesonders betrifft dies den Personen‐ und Anlagenschutz. Die Aufnehmer können keine sicherheitsrelevanten Abschaltungen vornehmen. Im Fehlerfall müssen entsprechende Vorkehrungen einen sicheren Betriebszustand herstellen.

#### Allgemeine Gefahren bei Nichtbeachten der Sicherheitshinweise

Der Aufnehmer entspricht dem Stand der Technik und ist betriebssicher. Von dem Aufnehmer können Restgefahren ausgehen, wenn er unsachgemäß eingesetzt oder bedient wird.

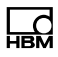

# 2 Verwendete Kennzeichnungen

## 2.1 Auf dem Aufnehmer angebrachte Symbole

 $\epsilon$ 

#### CE-Kennzeichnung

Mit der CE‐Kennzeichnung garantiert der Hersteller, dass sein Produkt den Anforderungen der relevanten EG‐Richtlinien entspricht (die Konformitätserklärung finden Sie auf der Website von HBM ([www.hbm.com](http://www.hbm.com/index.php?id=463&L=1)) unter HBMdoc).

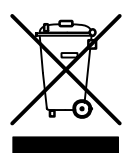

#### Gesetzlich vorgeschriebene Kennzeichnung zur Entsorgung

Nicht mehr gebrauchsfähige Altgeräte sind gemäß den nationalen und örtlichen Vorschriften für Umweltschutz und Rohstoffrückgewinnung getrennt von regulärem Hausmüll zu entsorgen. Siehe auch *Abschnitt [9,](#page-65-0) Seite* [32](#page-65-0).

### 2.2 In dieser Anleitung verwendete Kennzeichnungen

Wichtige Hinweise für Ihre Sicherheit sind besonders gekennzeichnet. Beachten Sie diese Hinweise unbedingt, um Unfälle und Sachschäden zu vermeiden.

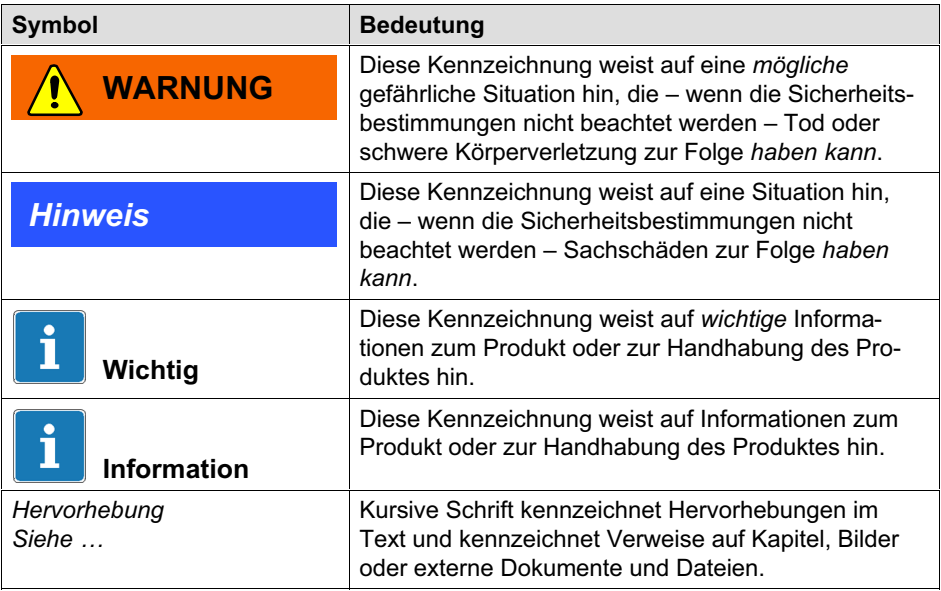

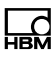

# 3 Aufbau und Wirkungsweise

Die digitalen Wägezellen PW15iA gehören zur Familie der von HBM entwickelten Elektroniken für statische und dynamische Wägeprozesse. Das Messelement ist ein Verformungskörper, auf dem Dehnungsmessstreifen (DMS) angebracht sind. Die DMS sind so angeordnet, dass zwei von ihnen gedehnt und die zwei anderen gestaucht werden, wenn auf die Wägezelle eine Last einwirkt. Die PW15iA bereitet die Signale digital auf und liefert ein komplett gefiltertes, skaliertes und digitalisiertes Ausgangssignal zum direkten Anschluss an Bussysteme oder PCs über die RS‐485‐Schnittstelle, CANopen oder DeviceNet. Messelement und Elektronik sind in einem gemeinsamen Gehäuse untergebracht. Die digitalen Wägezellen lassen sich über verschiedene Parameter einfach und schnell an das jeweilige System anpassen und arbeiten intern mit einer Messrate von bis zu 1200 Messungen pro Sekunde.

Die eingebauten digitalen Ein-/Ausgänge ermöglichen die ereignisgesteuerte Gewichtswertbildung, z.B. für Kontrollwaagen-Anwendungen oder Dosiersteuerungen. Die per Softwarebefehl konfigurierbaren digitalen Ausgänge können Sie z.B. zum Steuern von Grobstrom und Feinstrom bei Dosierventilen verwenden.

Zur einfachen Einstellung aller Parameter, zur Darstellung dynamischer Messsignale und zur umfassenden Frequenzanalyse des dynamischen Systems steht Ihnen die PC‐Software PanelX zur Verfügung.

Dieses Dokument beschreibt die Montage und die Funktionen der digitalen Wägezelle. Die Befehle für die Schnittstellen finden Sie in der Online‐Dokumentation zum Programm PanelX.

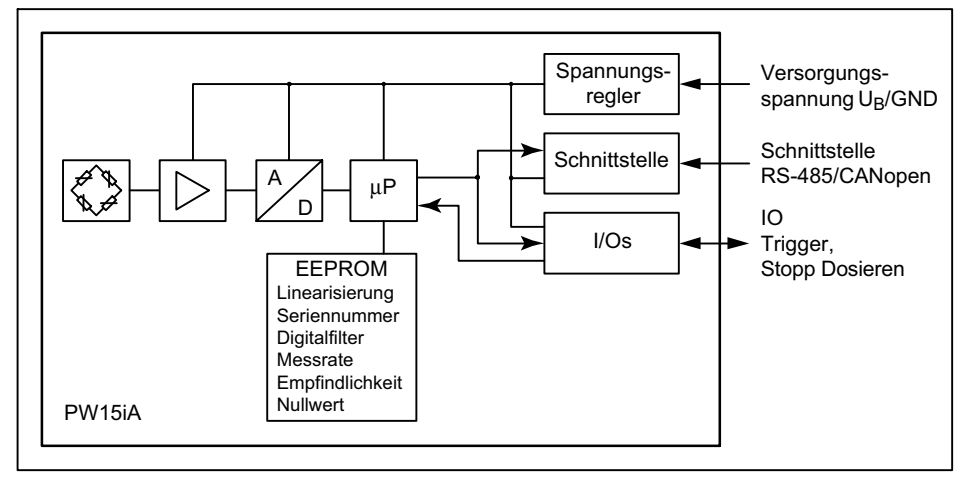

## 3.1 Aufbau

Abb. 1.1 Blockschaltbild

Das analoge Signal des Messelements wird verstärkt, gefiltert und im A/D-Wandler digitalisiert. Dieses Messsignal wird im Mikroprozessor verarbeitet (Filterung, Auswertung) und über die Schnittstelle ausgegeben. Die Einoder Ausgänge können dabei je nach Konfiguration sowohl die Verarbeitung steuern als auch abhängig vom Signal die Ansteuerung von z.B. Ventilen vornehmen. Alle Parameter können netzausfallsicher gespeichert werden.

Die digitale Wägezelle besitzt umschaltbare Ein- oder Ausgänge: Sie können maximal 2 Eingänge oder 2 Ausgänge oder jeweils einen Eingang und einen Ausgang verwenden.

Detaillierte Angaben zur Einstellung der verschiedenen Funktionen finden Sie in der Online‐Hilfe des Programms PanelX.

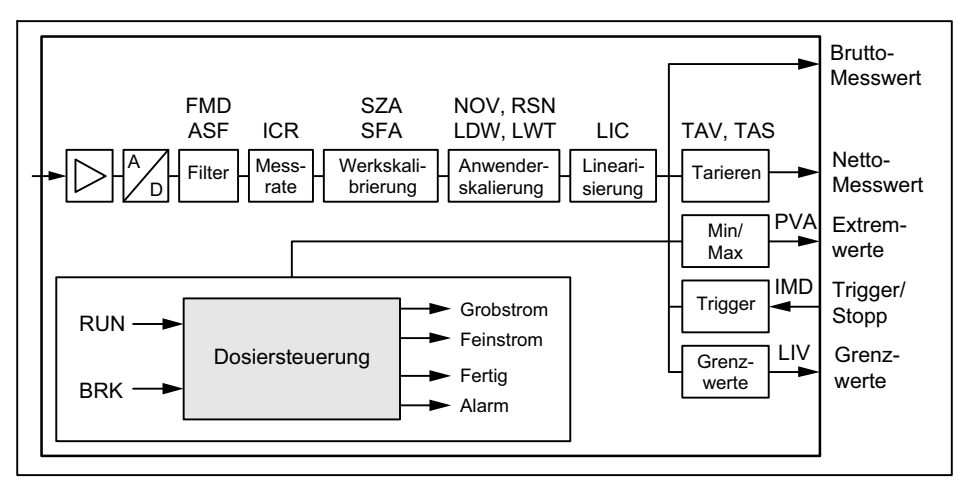

## 3.2 Signalverarbeitung

Abb. 1.2 Signalverarbeitung

Nach der Digitalisierung erfolgt die Filterung durch per Software einstellbare Digitalfilter. Mit dem Befehl ICR ändern Sie die Ausgaberate (Messwerte pro Sekunde).

In der Werkskalibrierung der Elektronik (Auslieferungszustand) entspricht 0mV/V Null und die Nennlast entspricht wahlweise 1.000.000 digit (NOV≠0), oder 5.120.000 digit (NOV=0). Sie haben die Möglichkeit, mit dem Parameterpaar LDW und LWT die Kennlinie ihren Anforderungen (Waagenkennlinie) entsprechend anzupassen und die Messwerte über den Befehl NOV auf den gewünschten Skalierungswert (z.B. 3000d) zu normieren. Ausführliche Angaben finden sie in der Befehlsdokumentation und in der Onlinehilfe des Programms PanelX.

#### Sie haben außerdem die Möglichkeit

● von Brutto- auf Netto-Signal umzuschalten,

- eine automatische Einschalt-Null-Funktion zu aktivieren,
- eine automatische Zerotracking-Funktion zu aktivieren,
- eine Linearisierung der Waagenkennlinie mit einem Polynom 3. Ordnung vorzunehmen,
- verschiedene Digitalfilter zu aktivieren. Es stehen Filter mit Grenzfrequenzen unter 1 Hz und schnell einschwingende Filter für dynamische Messungen sowie Notch- und Mittelwertfilter zur Verfügung.

Lesen Sie den aktuellen Messwert über MSV? aus. Das Format des Messwertes (ASCII oder binär) stellen Sie über den Befehl COF ein. Sie können auch eine automatische Messwertausgabe über den Befehl COF aktivieren. Die Messwerte werden je nach COF-Befehl in folgendem Format ausgegeben:

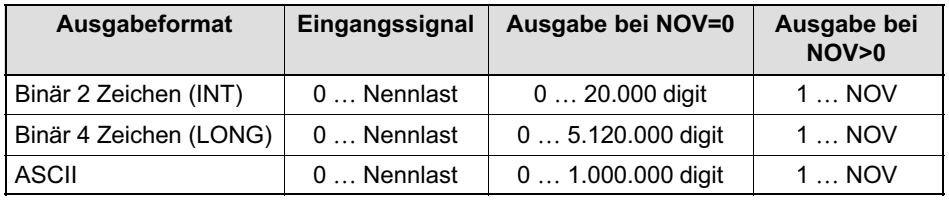

## 3.3 Adaptive Störunterdrückung

Unabhängig vom Betriebsmodus können sie mit dem Befehl ADF eine automatische Störunterdrückung mit adaptiven Filtern aktivieren. Dabei werden während der Messung automatisch Störfrequenzen gesucht und über Kammfilter und gleitende Mittelwertbildung unterdrückt. Die maximale Filtereinschwingzeit kann dabei mit dem Befehl TMA begrenzt werden.

## 3.4 Ein‐ und Ausgänge

Sie können die beiden I/Os sowohl als Eingang als auch als Ausgang verwenden. Zusätzlich können Sie für die Eingänge verschiedene Schaltpegel (TTL oder SPS) einstellen. Im Auslieferungszustand sind beide I/Os als Eingänge mit TTL-Pegel eingestellt. Die Funktion der I/Os als Eingänge legen Sie mit den Befehlen IM1 und IM2 fest, die Funktion als Ausgänge mit OM1 und OM2.

## **Hinweis**

Die Elektronik muss mit einer Versorgungsspannung zwischen 12 und 30-V betrieben werden. Unzulässige Verbindungen zwischen Versorgungs‐ und Schnittstellenleitungen oder den digitalen Ein-/Ausgängen können irreversible Schäden zur Folge haben. Kontrollieren Sie daher vor dem ersten Einschalten die korrekte Zuordnung der Anschlüsse.

#### 3.4.1 Triggerfunktion

Die Elektronik verfügt im Betriebsmodus Trigger (Befehl IMD1) über vier verschiedene Triggerfunktionen:

- Pre-Triggerung über Pegel
- Pre-Triggerung über externes (digitales) Signal
- Post-Triggerung über Pegel
- $\bullet$ Post-Triggerung über externes (digitales) Signal

Als Eingangswerte können Sie Brutto- oder Nettowerte verwenden. Die Filtereinschwingzeit kann von der Elektronik selbst optimiert werden (Befehl AST).

#### 3.4.2 Füllen und Dosieren

Die Elektronik enthält eine komplette Dosiersteuerung (Befehl IMD2). Dazu lassen sich bis zu 32 Parametersätze für unterschiedliche Anwendungen im EEPROM speichern. Sie können jedoch selbst während des Dosierens noch Dosierparameter ändern. Die digitalen Ausgänge können z.B. zur Steuerung von Grob- und Feinstrom verwendet werden. Die Software PanelX enthält eine ausführliche Anleitung zur Einstellung der verschiedenen Parameter.

#### 3.4.3 Grenzwertfunktion

Die Elektronik ermöglicht in den Betriebsmodi Standard und Trigger (Befehl IMD) die Überwachung von bis zu vier Grenzwerten (Befehl LIV). Als Eingangssignale stehen Ihnen Brutto‐ oder Nettowert, das Triggerergebnis oder die Extremwerte (Min/Max) zur Verfügung. Lesen Sie den Status über den Messwertstatus aus, entweder gleichzeitig mit Messwerten (Befehl MSV?) oder separat (Befehl RIO?).

#### 3.4.4 Extremwertfunktionen

Die Elektronik enthält eine Spitzenwertfunktion (Minimum und Maximum, Befehl PVS), die wahlweise Brutto‐ oder Nettowerte überwacht. Lesen Sie die Werte über den Befehl PVA aus und setzen Sie die Spitzenwerte über den Befehl CPV zurück.

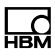

# 4 Bedingungen am Einbauort

Die Aufnehmer der Serie PW15iA sind hermetisch gekapselt und deshalb sehr unempfindlich gegen Feuchteeinwirkung. Die Aufnehmer erreichen die Schutzklassen IP68 (Prüfbedingungen: 100 Stunden unter 1m Wassersäule) und IP69K (Wasser bei Hochdruck, Dampfstrahlreinigung) nach DIN EN 60529<sup>1)</sup>. Trotzdem sollten die Aufnehmer gegen dauerhafte Feuchteeinwirkung geschützt werden.

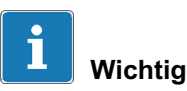

Beachten Sie bei einer Reinigung mit Dampfstrahler die in EN 60529 unter der Schutzart IP69K genannten Bedingungen wie max. Druck, max. Temperatur usw.

## 4.1 Korrosionsschutz

Der Aufnehmer muss gegen Chemikalien geschützt werden, die den Stahl des Gehäuses bzw. der Bodenplatte oder das Kabel angreifen.

### **Hinweis**

Säuren und alle Stoffe, die Ionen freisetzen, greifen auch nichtrostende Stähle und deren Schweißnähte an. Die dadurch auftretende Korrosion kann zum Ausfall des Aufnehmers führen. Sehen Sie in diesem Fall entsprechende Schutzmaßnahmen vor.

1) Bei montiertem Anschlussstecker gleicher Schutzklasse.

## 4.2 Ablagerungen

Staub, Schmutz und andere Fremdkörper dürfen sich nicht so ansammeln, dass sie einen Teil der Messkraft auf das Gehäuse umleiten und dadurch den Messwert verfälschen (Kraftnebenschluss).

Verwenden Sie beim Reinigen des Spalts zwischen Lasteinleitung und Gehäuse bzw. Montageplatte und Gehäuse keine harten oder spitzen Gegenstände.

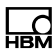

# 5 Mechanischer Einbau

## 5.1 Wichtige Vorkehrungen beim Einbau

- . Behandeln Sie den Aufnehmer schonend.
- $\bullet$  Es dürfen keine Schweißströme über den Aufnehmer fließen. Sollte diese Gefahr bestehen, so müssen Sie den Aufnehmer mit einer geeigneten niederohmigen Verbindung elektrisch überbrücken. Hierzu bietet z.B. HBM das hochflexible Erdungskabel EEK an, das oberhalb und unterhalb des Aufnehmers angeschraubt wird.
- Stellen Sie sicher, dass der Aufnehmer nicht überlastet werden kann.

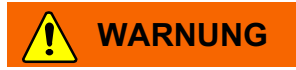

Bei einer Überlastung des Aufnehmers besteht die Gefahr, dass der Aufnehmer bricht. Dadurch können Gefahren für das Bedienpersonal der Anlage auftreten, in die der Aufnehmer eingebaut ist.

Treffen Sie geeignete Sicherungsmaßnahmen zur Vermeidung einer Überlastung oder zur Sicherung gegen sich daraus ergebende Gefahren.

## **Hinweis**

Die Länge der Befestigungsschrauben darf die maximale Einschraublänge von 10-mm nicht überschreiten, da sonst der Aufnehmer beschädigt werden kann.

## **Hinweis**

Die Aufnehmer sind Präzisions‐Messelemente und verlangen daher eine umsichtige Handhabung. Stöße oder Stürze können zu permanenten Schäden am Aufnehmer führen. Sorgen Sie dafür, dass auch bei der Montage keine Überlastung des Aufnehmers auftreten kann.

## 5.2 Montage und Lasteinleitung

Beachten Sie vor dem Einbau mehrerer digitaler Wägezellen in eine Anlage mit Bussystem:

- $\bullet$  Die aufgedruckte Fertigungsnummer (Typenschild) wird für die Einrichtung der Datenkommunikation benötigt. Falls das Typenschild nach dem Einbau nicht mehr zugänglich ist, sollten Sie die Nummern aller Aufnehmer notieren. Damit ist eine Zuteilung verschiedener Adressen bei der ersten Inbetriebnahme möglich.
- Alternativ können Sie vor dem Anschluss an das Bussystem jeden Aufnehmer einzeln mit einem PC verbinden, um unterschiedliche Adressen einzustellen (siehe ADR-Befehl in der Online-Hilfe).

Montieren Sie den Aufnehmer auf einer sauberen Fläche mit einer Ebenheit von besser als 0,1 mm. Eine Überlastsicherung können Sie mit einer Feingewindeschraube M6x0.5 integrieren.

Um Eckenlastfehler und Momente zu minimieren, sollten Sie die Lasteinleitung in der Mitte der Plattform vorsehen.

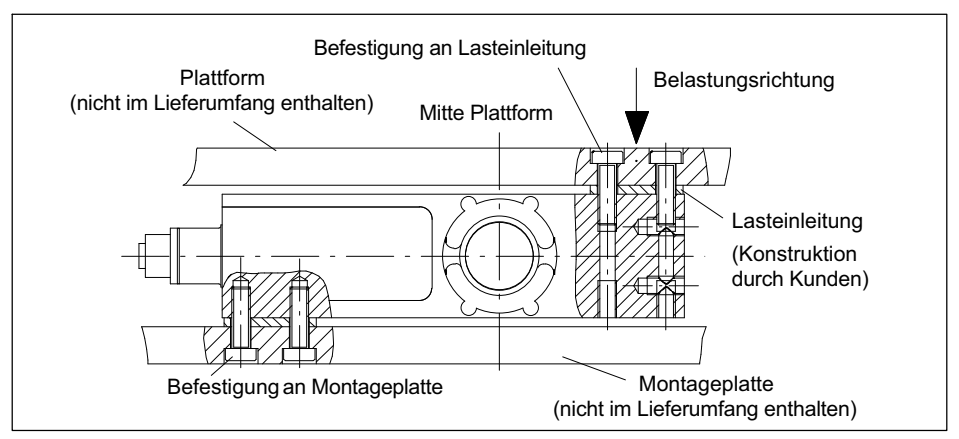

Abb. 3.1 Montage

Befestigen Sie die Wägezelle an den Montagebohrungen. Eine Plattform zur Lasteinleitung kann auf der Oberseite montiert werden. Die folgende Tabelle enthält die zu verwendenden Schrauben und Anzugsmomente.

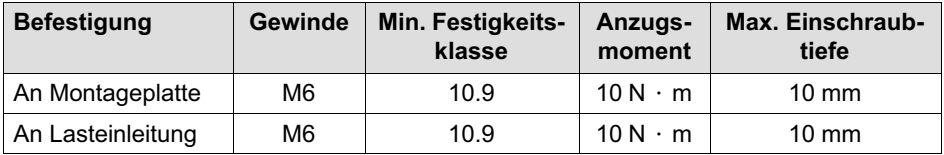

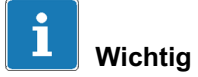

Die Unebenheit der Oberfläche an den Verbindungsflächen darf nicht schlechter als 0,1-mm sein.

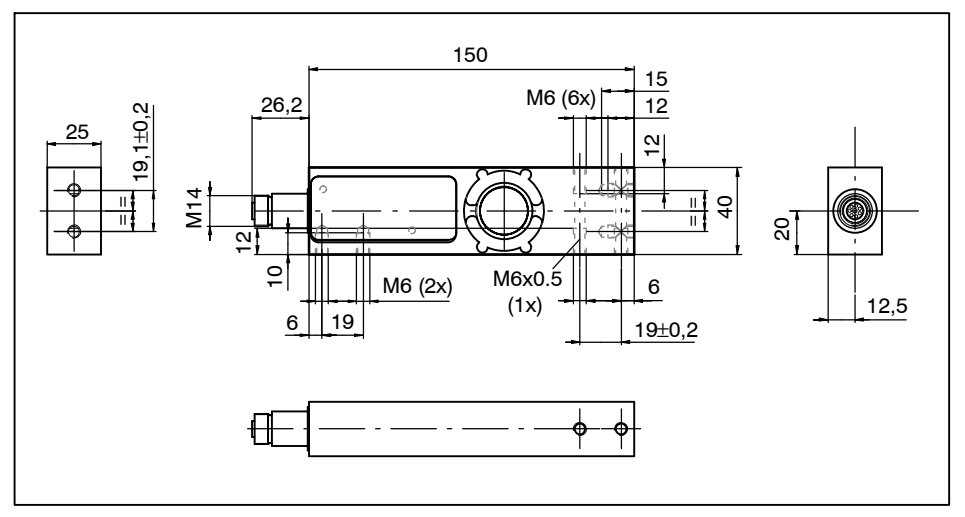

## 5.3 Abmessungen

Abb. 3.2 Abmessungen

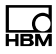

# 6 Elektrischer Anschluss

### **Hinweis**

Elektronische Bauteile sind empfindlich gegen elektrostatische Aufladung (ESD, Electro‐Static Discharge). Leiten Sie daher statische Aufladungen von sich ab, bevor Sie Anschlussstecker berühren.

## 6.1 Kabelverlegung

Legen Sie Anschlusskabel so, dass eventuell am Kabel entstandenes Kondenswasser oder Feuchtigkeit abtropfen kann (Schlaufe). Es darf nicht zum Aufnehmer hingeleitet werden. Sorgen Sie auch dafür, dass keine Feuchtigkeit am offenen Kabelende eindringen kann und eine Beschädigung des Kabelmantels verhindert wird.

## 6.2 Anschlussbelegung

## **Hinweis**

Die Elektronik muss mit einer Versorgungsspannung zwischen 12 und 30 V betrieben werden. Unzulässige Verbindungen zwischen Versorgungs‐ und Schnittstellenleitungen oder den digitalen Ein-/Ausgängen können irreversible Schäden zur Folge haben.

Kontrollieren Sie daher vor dem ersten Einschalten die korrekte Zuordnung der Anschlüsse.

Die digitale Wägezelle wird mit einer 8‐poligen Gerätebuchse M12 mit Innengewinde ausgeliefert. Zusätzlich steht ein Außengewinde M14x1 zum Anschluss der Kabel 1-173-3-1 oder 1-173-6-1 von HBM zur Verfügung. Diese Kabel besitzen ebenfalls die Schutzklasse IP69K.

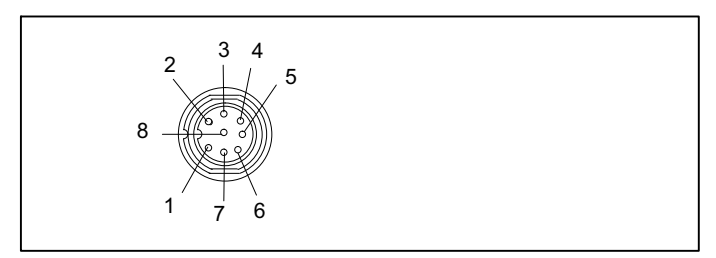

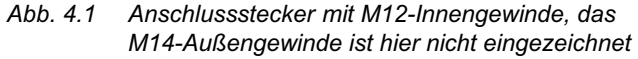

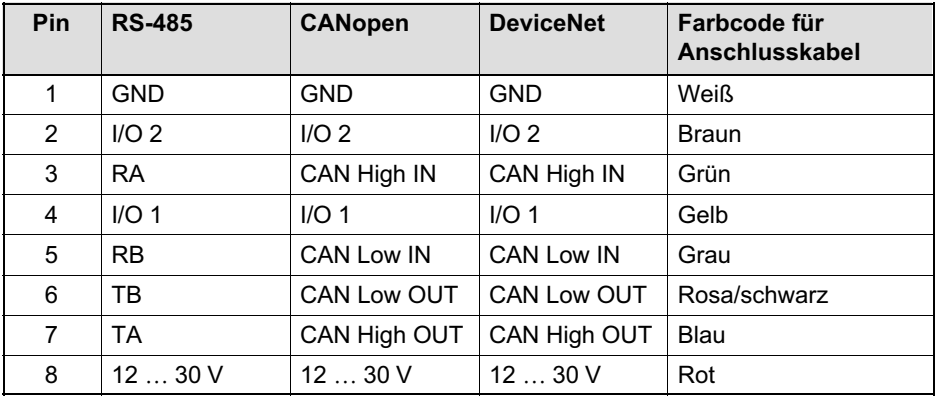

Geeignete Anschlusskabel finden Sie im Datenblatt "Kabel mit Stecker", B3643, von HBM.

#### Bitte beachten Sie

. Das Gehäuse der PW15iA ist über die Anschlussbuchse mit dem Kabelschirm verbunden. Für einen EMV‐gerechten Anschluss (EMV = Elektro‐Magne

tische Verträglichkeit) muss der Schirm dieses Kabels mit dem Gehäuse des angeschlossenen Gerätes bzw. dem Erdpotential verbunden werden. Der Schirm ist direkt und niederohmig zu kontaktieren, z.B. durch EMV‐gerechte PG‐Durchführungen.

- Falls die Notwendigkeit besteht, stellen Sie über eine gesonderte Leitung den Potenzialausgleich zwischen der digitalen Wägezelle und dem Master (PC/SPS) her (Erdungskonzept). Für diesen Potenzialausgleich dürfen Sie nicht den Leitungsschirm verwenden.
- Verwenden Sie für alle Verbindungen (Schnittstelle, Versorgung und Zusatzeinrichtungen) nur abgeschirmte, kapazitätsarme Kabel (Messkabel von HBM erfüllen diese Bedingungen).
- Elektrische und magnetische Felder verursachen oft eine Einkopplung von Störspannungen in die Messelektronik. Legen Sie die Messkabel nicht parallel zu Starkstrom‐ und Steuerleitungen. Falls das nicht möglich ist, schützen Sie das Messkabel (z.B. durch Stahlpanzerrohre). Meiden Sie Streufelder von Trafos, Motoren und Schützen.

### 6.3 Versorgungsspannung

Für den Betrieb der Elektronik und der seriellen Kommunikation wird eine geregelte Gleichspannung von +12 ... +30 V benötigt.

#### Anforderungen an die Spannungsquelle

- $\bullet$  Die Versorgungsspannung muss ausreichend geglättet sein (Effektivwert abzgl. Restwelligkeit > 12 V).
- Die Elektronik verfügt über einen verlustarmen Regler, der im Betrieb eine Leistung von 3 W auf

nimmt. Die Stromaufnahme ist daher von der Höhe der Versorgungsspannung abhängig:

$$
Strombedarf in A = \frac{3 W}{Spannung in V}
$$

- $\bullet$  Die Elektronik nimmt im Einschaltmoment kurzzeitig einen Strom von ca. 0,15 A auf. Um einen sicheren Anlauf zu gewährleisten, muss die Versorgung diesen Strom bereitstellen können, ohne dass eine Begrenzung anspricht. Dies ist insbesondere bei der Versorgung mehrerer Elektroniken durch ein einziges Netzteil zu beachten. Die Dauerbelastung ergibt sich dagegen aus der oben angegebenen Formel.
- $\bullet$  Der Anschluss an ein weitläufiges Versorgungsnetz ist nicht zulässig, weil dadurch oft störende Spannungsspitzen eingekoppelt werden. Sehen Sie statt dessen eine lokale Versorgung für die Elektroniken (auch mehrere gemeinsam) vor.
- $\bullet$  Die Versorgungsspannung ist gegenüber dem Schirmpotenzial isoliert. Eine Verbindung von GND mit dem Gehäuse ist nicht erforderlich, die Potenzialdifferenz darf jedoch maximal 7 V betragen.
- Der Masseleiter der Versorgungsspannung (GND) dient auch als Bezugspotential für die Schnittstellensignale und die digitalen Ein-/Ausgänge.
- $\bullet$  Bei Aufbauten mit mehreren digitalen Wägezellen kann die Versorgung gemeinsam mit den RS‐485‐Busleitungen in einem 6‐poligen Kabel verlegt werden (z.B. mit HBM‐Klemmenkästen). Achten Sie dabei auf einen ausreichenden Leiterquerschnitt, da einige Kabelabschnitte den Versorgungsstrom für alle angeschlossenen Elektroniken führen.

## 6.4 Digitale Eingänge

Sie können die Schaltschwelle für die digitalen Eingänge mit dem Befehl SPL umschalten. Beachten Sie je nach Einstellung die unterschiedlichen Pegel für High and Low.

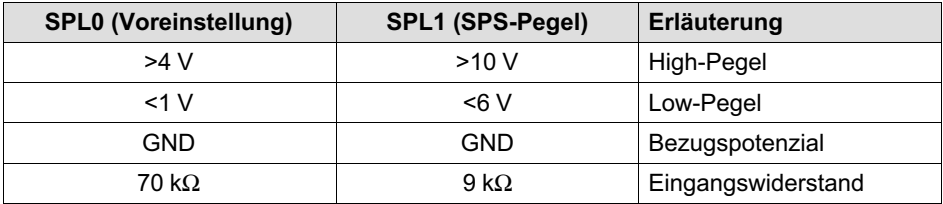

## 6.5 Digitale Ausgänge

Für die digitalen Ausgänge gilt:

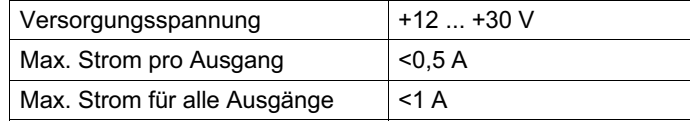

# <span id="page-60-0"></span>7 Schnittstellen

Als Bezugsmasse aller Schnittstellensignale wird die Masse der Versorgungsspannung verwendet (GND). GND (0V) der Speisespannung muss deshalb ebenfalls verbunden werden, Sie dürfen aber GND nicht mit dem Schirm verbinden. Verwenden Sie eine separate Leitung, um die digitale Masse der Teilnehmer mit GND (0 V) der Stromversorgung zu verbinden.

Verwenden Sie für das Schnittstellenkabel eine geschirmte Leitung. Der Schirm sollte immer an beiden Enden mit dem Gehäuse verbunden sein.

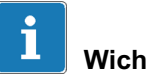

Wichtig

Beachten Sie vor dem Einbau mehrerer digitalen Wägezellen in eine Anlage mit Bussystem:

Die aufgedruckte Fertigungsnummer (Typenschild) wird für die Einrichtung der Datenkommunikation benötigt. Falls das Typenschild nach dem Einbau nicht mehr zugänglich ist, sollten Sie die Nummern aller digitalen Wägezellen notieren. Damit ist eine Zuteilung verschiedener Adressen bei der ersten Inbetriebnahme möglich.

Alternativ können Sie vor Anschluss an das Bussystem jede digitale Wägezelle einzeln mit einem PC verbinden, um unterschiedliche Adressen einzustellen (siehe ADR‐Befehl in der Online‐Hilfe).

## 7.1 RS‐485‐4‐Leiter‐Schnittstellen (UART)

Die PW15iA kann mit einer RS‐485‐ Schnittstelle geliefert werden. Für die Schnittstelle sind Bitraten von 1200 bis 115.200 Baud einstellbar.

Über die RS-485-Schnittstelle kann entweder eine einzelne digitale Wägezelle angeschlossen werden oder Sie können durch einen Aufbau als Bussystem bis zu 90 digitale Wägezellen an eine RS-485‐Schnittstelle anschließen. Dabei sind alle Wägezellen an einer Leitung parallel geschaltet, die Gesamtlänge der Leitung darf dabei bis zu 500m betragen. Die Unterscheidung zwischen den Wägezellen erfolgt per Software durch die unterschiedlichen Adressen. Besitzt der Steuerrechner nur eine RS‐232‐Schnittstelle, ist ein Schnittstellenkonverter (z. B. von HBM, Bestell-Nr.: 1-SC232/422B) erforderlich.

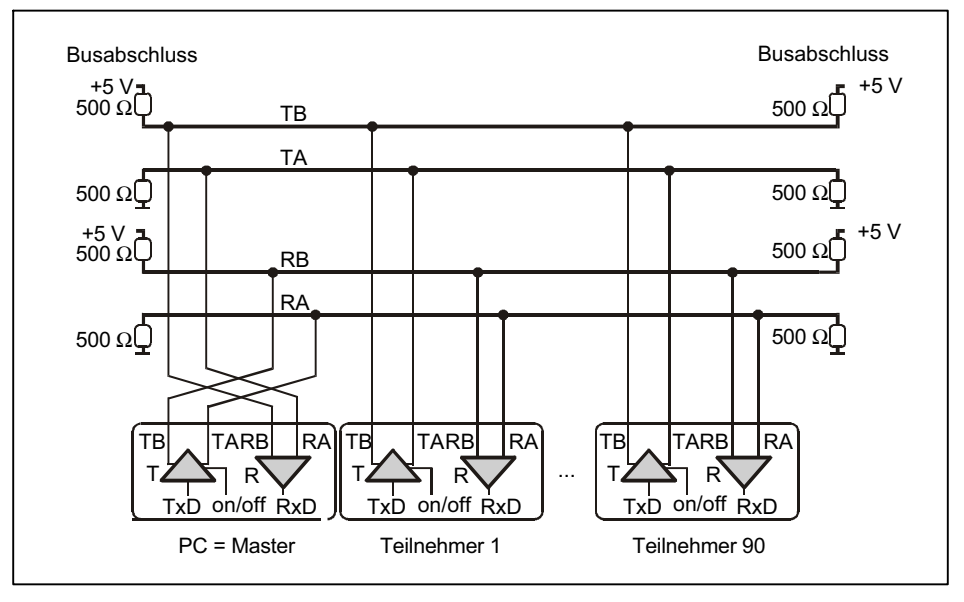

Abb. 5.1 Anschluss mehrerer Teilnehmer an einen PC über RS‐485‐4‐Leiter‐Bus

Die richtige Zuordnung von Sende‐ und Empfangsleitungen ist in Abb. 5.1 dargestellt (Busleitung Ra an Ta <span id="page-62-0"></span>des Konverters etc.). Die PW15iA enthält bereits Busabschluss‐Widerstände (Leitungsabschluss), die mit dem Softwarebefehl STR aktiviert werden können. Zusätzliche Busabschlusswiderstände sind daher bei RS-485 nicht notwendig.

# 7.2 CANopen‐Schnittstelle

Die Schnittstelle ist nach CANopen‐Standard CiA DS301 ausgeführt. Die Adresse bei Auslieferung ist 63.

Der CAN-Bus ist als 2-Draht-Leitung (CAN H und CAN L) aufgebaut (siehe ISO 11898).

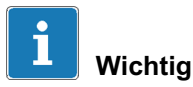

Sie müssen am Anfang und am Ende des Busses Busabschluss-Widerstände (je 120 Ω) anschließen. Die Elektroniken enthalten keinen Busabschluss‐Widerstand für CANopen.

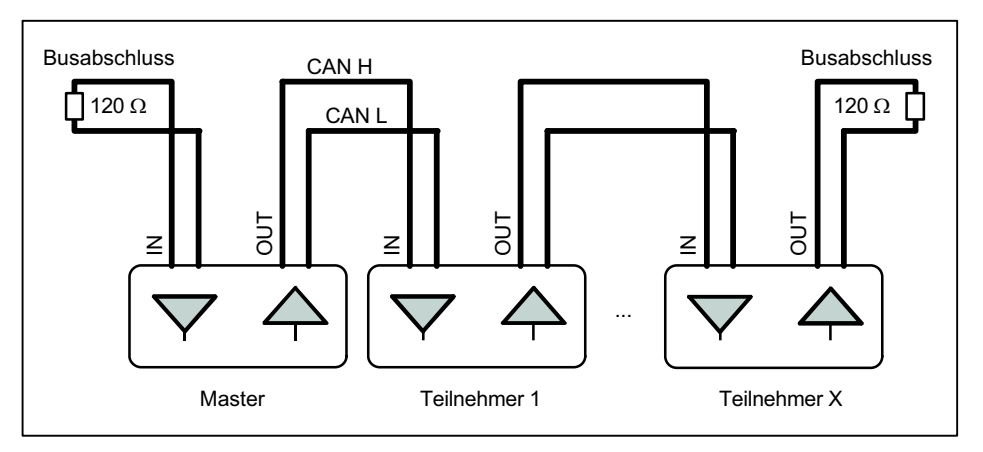

Abb. 5.2 Busverdrahtung CAN-Bus

<span id="page-63-0"></span>Die Struktur der Busverdrahtung wurde so gewählt, dass die Länge der Stichleitungen minimiert wird. Um die Verdrahtung zu vereinfachen, sind die Anschlüsse für CANH (High) und CANL (Low) doppelt ausgelegt. Sie können daher an einem Teilnehmer die Leitungen vom vorherigen und die Leitungen zum nächsten Teilnehmer an separaten Anschlüssen anschließen. Die Anschlüsse sind intern verbunden (gebrückt), um diese Stichleitungen so kurz wie möglich zu halten.

#### Baudrate und Bus‐Kabellänge

Als maximale Kabellänge in Abhängigkeit von der Baudrate gilt für CANopen:

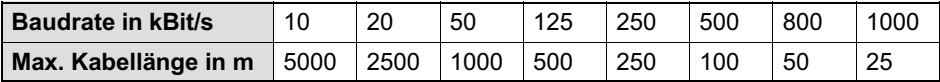

Die max. Kabellänge ist die Gesamtleitungslänge, die sich aus der Länge aller Stichleitungen pro Knoten (Busteilnehmer) und der Leitungslänge zwischen den Knoten errechnet. Die Länge der Stichleitungen pro Knoten ist begrenzt und von der verwendeten Baudrate abhängig (siehe CAN-Bus-Dokumentation). Bei den Elektroniken können Sie die Stichleitungslänge der internen Verschaltung zu Null setzen. Falls Sie nur ein Anschlusspaar verwenden (nur CANIN oder nur CANOUT), entspricht die Kabellänge der Stichleitungslänge.

Erläuterungen zur CANopen‐Kommunikation finden Sie auch in der Online‐Hilfe.

## 7.3 DeviceNet‐Schnittstelle

Die DeviceNet-Schnittstelle basiert auf ISO 11898 und wurde in EN 50325 standardisiert. Die Hardware basiert auf CANopen, lesen Sie daher auch die Informationen

zur CANopen-Schnittstelle durch. Allerdings gibt es verschiedene Einschränkungen gegenüber CANopen. Die Schnittstelle ist nach DeviceNet‐Spezifikation, Release 2.0 ODVA, ausgeführt. Die Adresse der Wägezelle bei

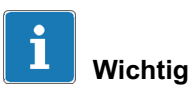

Auslieferung ist 63.

Sie müssen am Anfang und am Ende des Busses Busabschluss-Widerstände (je 120 Ω) anschließen. Die Elektroniken enthalten keinen Busabschluss‐Widerstand für DeviceNet.

Sie dürfen die Widerstände nur an den Enden des Bussystems aktivieren. Falls Sie mehr als 2 Abschlusswiderstände aktivieren oder sich diese nicht an den Enden befinden, funktioniert die Kommunikation nur eingeschränkt (Busfehler) oder gar nicht mehr.

Alle Leitungen beziehen ihre Pegel auf GND. GND (0V) der Speisespannung muss deshalb ebenfalls verbunden werden, Sie dürfen aber GND nicht mit dem Schirm verbinden. Verwenden Sie eine separate Leitung, um die digitale Masse der Teilnehmer mit GND (0V) der Stromversorgung zu verbinden. Verbinden Sie die Kabelschirme flächig mit den Gehäusen der Anschlussstecker.

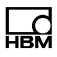

# <span id="page-65-0"></span>8 Bedienung über Software

Laden Sie bei Bedarf die Software PanelX zur Parametrierung und Visualisierung von der Website von HBM herunter: [http://www.hbm.com/software](http://www.hbm.com/index.php?id=1254&L=1) (Bereich "FIT Digitale Wägezellen & AED Wägeelektroniken").

# 9 Entsorgung und Umweltschutz

Alle elektrischen und elektronischen Produkte müssen als Sondermüll entsorgt werden. Die ordnungsgemäße Entsorgung von Altgeräten beugt Umweltschäden und Gesundheitsgefahren vor.

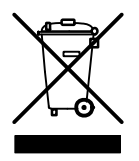

Elektrische und elektronische Geräte, die dieses Symbol tragen, unterliegen der europäischen Richtlinie 2002/96/EG über elektrische und elektronische Altgeräte. Das Symbol weist darauf hin, dass nicht mehr gebrauchsfähige Altgeräte gemäß den europäischen Vorschriften für Umweltschutz und Rohstoffrückgewinnung getrennt von regulärem Hausmüll zu entsorgen sind.

Da die Entsorgungsvorschriften von Land zu Land unterschiedlich sind, bitten wir Sie, im Bedarfsfall Ihren Lieferanten anzusprechen, welche Art von Entsorgung oder Recycling in Ihrem Land vorgeschrieben ist.

#### Verpackungen

Die Originalverpackung von HBM besteht aus recyclebarem Material und kann der Wiederverwertung zugeführt werden. Bewahren Sie die Verpackung jedoch mindestens für den Zeitraum der Gewährleistung auf.

Aus ökologischen Gründen sollte auf den Rücktransport der leeren Verpackungen an uns verzichtet werden.

Mounting Instructions | Montageanleitung | Notice de montage

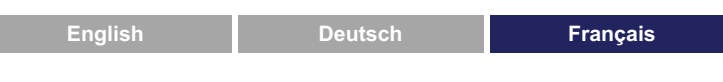

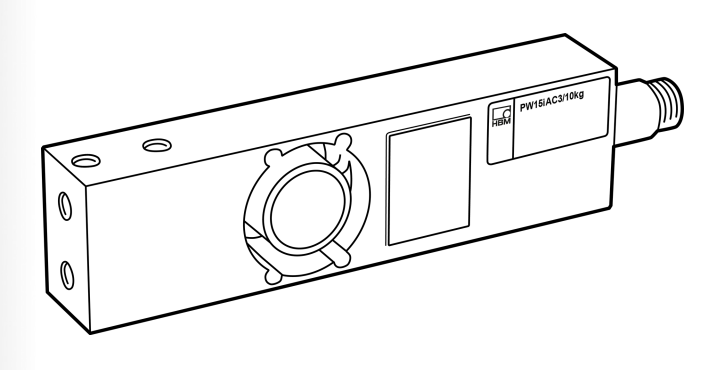

# PW15iA Peson numérique

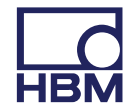

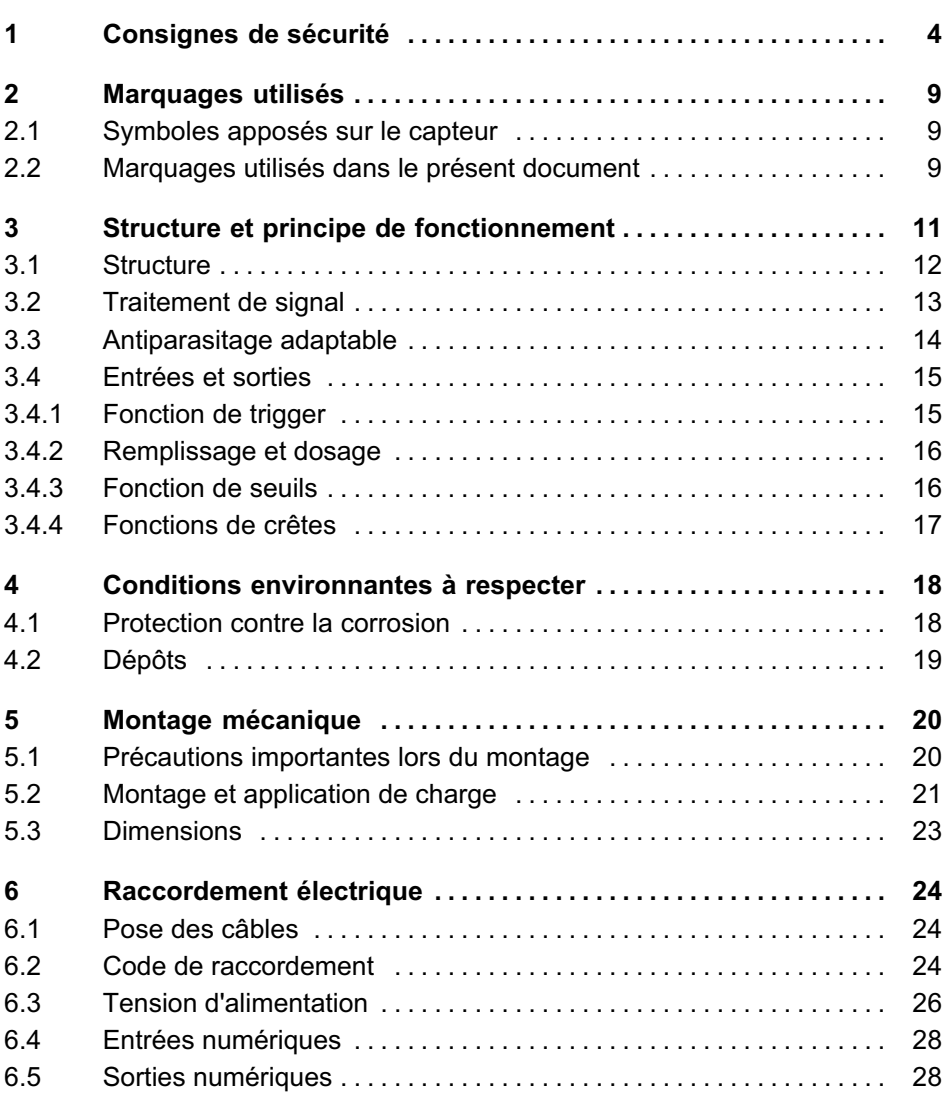

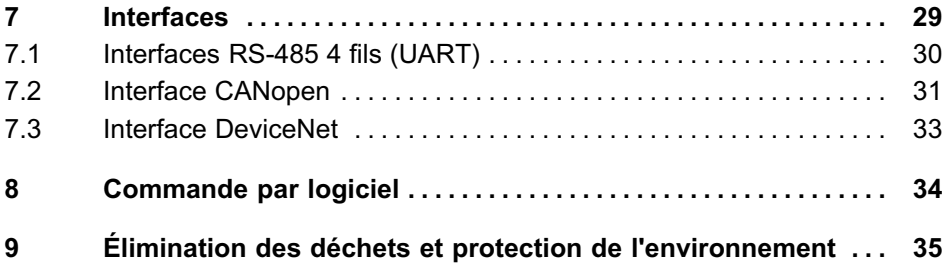

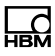

# <span id="page-69-0"></span>1 Consignes de sécurité

#### Utilisation conforme

Les capteurs de la série PW15iA ne doivent être utilisés que pour des applications de pesage dans le cadre des limites d'utilisation spécifiées dans les caractéristiques techniques. Toute autre utilisation est considérée comme non conforme.

Toute personne chargée de l'installation, de la mise en service ou de l'exploitation du capteur doit impérativement avoir lu et compris le manuel d'emploi et notamment les informations relatives à la sécurité.

Pour garantir un fonctionnement du capteur en toute sécurité, celui-ci doit uniquement être utilisé par du personnel qualifié conformément aux instructions du manuel d'emploi. De plus, il convient, pour chaque cas particulier, de respecter les règlements et consignes de sécurité correspondants. Ceci s'applique également à l'utilisation des accessoires.

Le capteur n'est pas destiné à être mis en œuvre comme élément de sécurité. Reportez-vous à ce sujet au paragraphe "Mesures de sécurité supplémentaires". Afin de garantir un fonctionnement parfait et en toute sécurité, il convient de veiller à un transport, un stockage, une installation et un montage appropriés et d'assurer un maniement scrupuleux.

#### Conditions de fonctionnement

- $\bullet$  Respectez notamment les valeurs maximales admissibles indiquées dans les caractéristiques techniques pour :
	- la charge limite,
	- la charge limite pour l'excentricité maxi.,
- la charge transverse limite,
- les charges de rupture,
- les limites de température,
- les limites de charge électrique.
- En cas de montage de plusieurs capteurs dans une balance, notez que la charge n'est pas toujours répartie de façon homogène sur les différents capteurs.
- Les capteurs peuvent être utilisés en tant qu'éléments de machine. Dans ce type d'utilisation, notez que les capteurs ne peuvent pas présenter les facteurs de sécurité habituels en construction mécanique car l'accent est mis sur la sensibilité élevée.
- Il est interdit de modifier le capteur sur le plan conceptuel ou celui de la sécurité sans accord explicite de notre part.
- Le capteur est sans entretien.
- Les capteurs devenus inutilisables ne doivent pas être mis au rebut avec les déchets ménagers usuels conformément aux directives nationales et locales pour la protection de l'environnement et la valorisation des matières premières, voir chapitre [9,](#page-100-0) page [35](#page-100-0).

#### Personnel qualifié

Sont considérées comme personnel qualifié les personnes familiarisées avec l'installation, le montage, la mise en service et l'exploitation du produit, et disposant des qualifications correspondantes.

En font partie les personnes remplissant au moins une des trois conditions suivantes :

- Elles connaissent les concepts de sécurité de la technique de mesure et d'automatisation et les maîtrisent en tant que chargés de projet.
- Elles sont opérateurs des installations de mesure ou d'automatisation et ont été formées pour pouvoir utiliser les installations. Elles savent comment utiliser les appareils et technologies décrits dans le présent document.
- En tant que personnes chargées de la mise en service ou de la maintenance, elles disposent d'une formation les autorisant à réparer les installations d'automatisation. Elles sont en outre autorisées à mettre en service, mettre à la terre et marquer des circuits électriques et appareils conformément aux normes de la technique de sécurité.

#### Travail en toute sécurité

- Le capteur ne doit pas être raccordé directement au réseau électrique. La tension d'alimentation peut être comprise entre 12 et 30  $V_{C.C.}$
- Les messages d'erreur ne doivent être acquittés qu'une fois l'origine de l'erreur éliminée et lorsqu'il n'y a plus de danger.
- Les travaux d'entretien et de réparation sur l'appareil ouvert sous tension sont réservés à une personne qualifiée ayant connaissance du risque existant.
- Les appareils et dispositifs d'automatisation doivent être montés de manière à être soit suffisamment protégés contre toute activation involontaire, soit verrouillés (contrôle d'accès, protection par mot de passe ou autres, par exemple).
- Pour les appareils fonctionnant dans des réseaux, des mesures de sécurité doivent être prises côté
matériel et côté logiciel, afin d'éviter qu'une rupture de câble ou d'autres interruptions de la transmission des signaux n'entraînent des états indéfinis ou la perte de données sur les dispositifs d'automatisation.

 Après avoir effectué des réglages ou toute autre opération protégée par mots de passe, assurez-vous que les commandes éventuellement raccordées restent sûres jusqu'au contrôle du comportement de commutation de l'appareil.

#### Mesures de sécurité supplémentaires

Des mesures de sécurité supplémentaires satisfaisant aux exigences des directives nationales et locales pour la prévention des accidents du travail doivent être prises pour les installations risquant de causer des dommages plus importants, une perte de données ou même des préjudices corporels, en cas de dysfonctionnement.

Les performances du capteur et l'étendue de la livraison ne couvrent qu'une partie des techniques de mesure. Avant la mise en service du capteur dans une installation, une configuration et une analyse de risque tenant compte de tous les aspects de sécurité de la technique de mesure et d'automatisation doivent être réalisées de façon à minimiser les dangers résiduels. Cela concerne notamment la protection des personnes et des installations. Les capteurs ne peuvent déclencher aucun arrêt relatif à la sécurité. En cas d'erreur, des mesures appropriées doivent permettre d'obtenir un état de fonctionnement sûr.

#### Risques généraux en cas de non-respect des consignes de sécurité

Le capteur est conforme au niveau de développement technologique actuel et présente une parfaite sécurité de

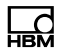

fonctionnement. Le capteur peut présenter des dangers résiduels s'il est utilisé de manière non conforme.

# 2 Marquages utilisés

# 2.1 Symboles apposés sur le capteur

#### Marquage CE

Le marquage CE permet au constructeur de garantir que son produit est conforme aux exigences des directives européennes correspondantes (la déclaration de conformité est disponible sur le site Internet de HBM ([www.hbm.com\)](http://www.hbm.com/index.php?id=463&L=1) sous HBMdoc).

#### Marquage d'élimination des déchets prescrit par la loi

Les appareils usagés devenus inutilisables ne doivent pas être mis au rebut avec les déchets ménagers usuels conformément aux directives nationales et locales pour la protection de l'environnement et la valorisation des matières premières. Voir également le paragraphe [9,](#page-100-0) page [35](#page-100-0).

### 2.2 Marquages utilisés dans le présent document

Les consignes importantes pour votre sécurité sont repérées d'une manière particulière. Respectez impérativement ces consignes pour éviter tout accident et/ou dommage matériel.

 $\epsilon$ 

ᇟ

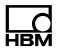

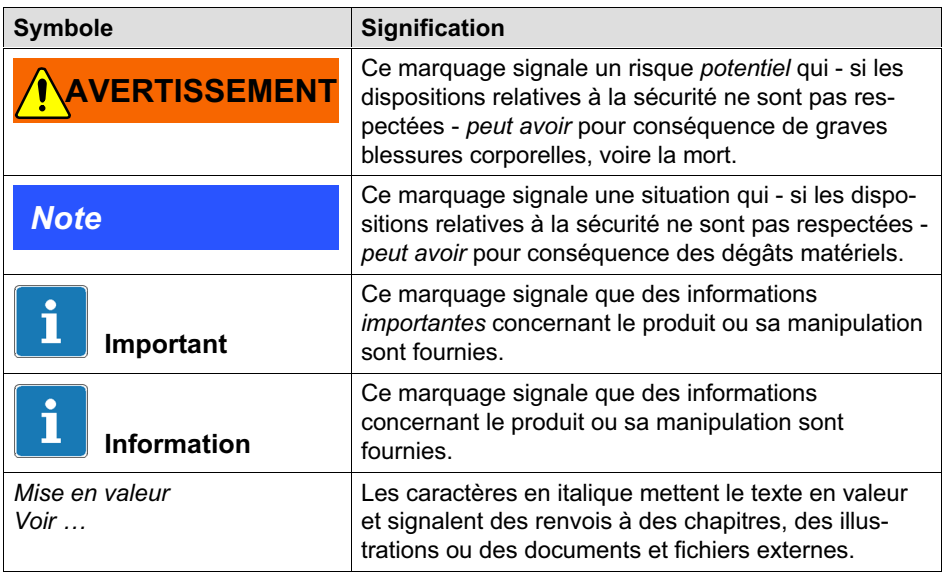

# 3 Structure et principe de fonctionnement

Les pesons numériques PW15iA font partie de la gamme des électroniques développées par HBM pour les pesages statiques et dynamiques. L'élément de mesure est un corps de déformation sur lequel sont posées des jauges d'extensométrie. Les jauges sont disposées de façon à ce que deux d'entre elles soient allongées et les deux autres comprimées lorsqu'une charge agit sur le peson. Le PW15iA traite numériquement les signaux et fournit un signal de sortie entièrement filtré, mis à l'échelle et numérisé pour être raccordé directement à des systèmes de bus ou des PC via l'interface RS‐485, CANopen ou DeviceNet. L'élément de mesure et l'électronique sont regroupés dans un même boîtier. Une adaptation simple et rapide des pesons numériques au système concerné est possible grâce à divers paramètres. Ces pesons fonctionnent en interne avec une vitesse de mesure allant jusqu'à 1200 mesures par seconde.

Les entrées et sorties numériques intégrées permettent un calcul pondéré des valeurs, par ex. pour les applications de balances de contrôle ou les systèmes de commande de dosage. Vous pouvez utiliser les sorties numériques configurées par instruction logicielle, par exemple pour la commande de l'alimentation grossière et fine de vannes de dosage.

Il est possible de régler simplement tous les paramètres, de représenter les signaux de mesure dynamiques et d'effectuer une analyse exhaustive de la fréquence du système dynamique au moyen du logiciel PC PanelX.

Le présent document décrit le montage et les fonctions du peson numérique. Les commandes des interfaces sont indiquées dans la documentation en ligne relative au logiciel PanelX.

—<br>⊣BM

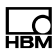

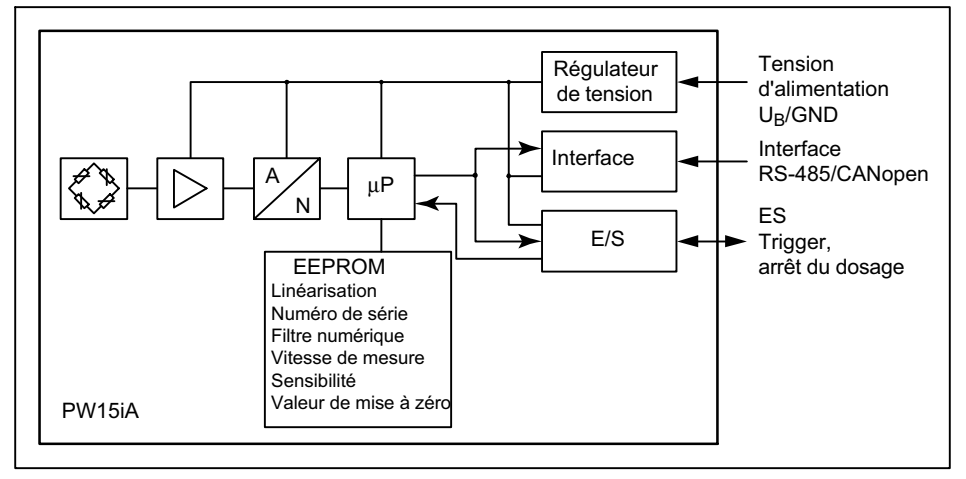

#### 3.1 Structure

Fig. 1.1 Synoptique

Le signal analogique de l'élément de mesure est amplifié. filtré, puis numérisé dans le convertisseur A/N. Ce signal de mesure est ensuite traité dans le microprocesseur (filtrage, analyse) et édité via l'interface. Selon la configuration, les entrées ou sorties peuvent alors commander le traitement, mais aussi piloter par exemple des vannes en fonction du signal. Tous les paramètres peuvent être enregistrés protégés contre les coupures secteur.

Le peson numérique possède des entrées et sorties commutables : vous pouvez utiliser 2 entrées ou 2 sorties maximum, ou encore une entrée et une sortie.

Vous trouverez des indications détaillées sur le réglage des diverses fonctions dans l'aide en ligne du logiciel PanelX.

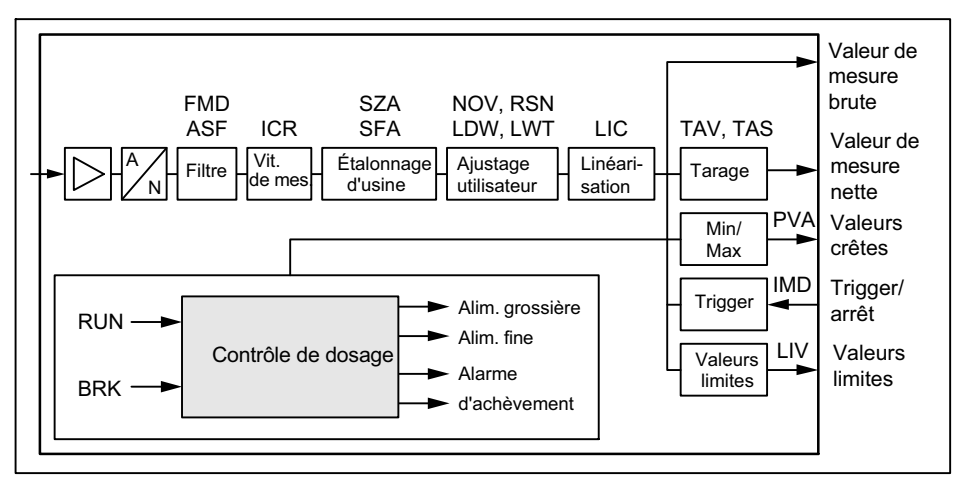

## 3.2 Traitement de signal

Fig. 1.2 Traitement de signal

À l'issue de la numérisation, le filtrage est réalisé par le filtre numérique configurable par logiciel. Vous pouvez aussi modifier la vitesse de mesure (valeurs de mesure par seconde) à l'aide de la commande ICR.

Au niveau de l'étalonnage d'usine de l'électronique (état à la livraison), 0 mV/V correspond à zéro et la portée maximale correspond au choix à 1 000 000 digits (NOV≠0), ou 5 120 000 digits (NOV=0). Les deux paramètres LDW et LWT permettent d'adapter la caractéristique à vos exigences (caractéristique de pesage). La commande NOV permet en outre de normaliser les valeurs de mesure sur la valeur d'ajustage souhaitée (par ex. 3000 d). Des informations détaillées sont disponibles dans la documentation de commande et dans l'aide en ligne du logiciel PanelX.

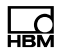

#### En complément, vous pouvez

- passer du signal brut au signal net,
- activer une fonction automatique de zéro d'enclenchement,
- activer une fonction automatique de maintien du zéro,
- réaliser une linéarisation de la caractéristique de pesage via un polynôme de troisième degré,
- activer divers filtres numériques. Des filtres à fréquences de coupure inférieures à 1Hz et des filtres à réponse rapide pour les mesures dynamiques ainsi que des filtres notch et à valeurs moyennes sont disponibles.

Lisez la valeur de mesure actuelle via MSV?. Vous réglez le format de la valeur de mesure (ASCII ou binaire) via la commande COF. Vous pouvez aussi activer une sortie automatique de la valeur de mesure via la commande COF. Les valeurs de mesure sortent dans les formats suivants en fonction de la commande COF :

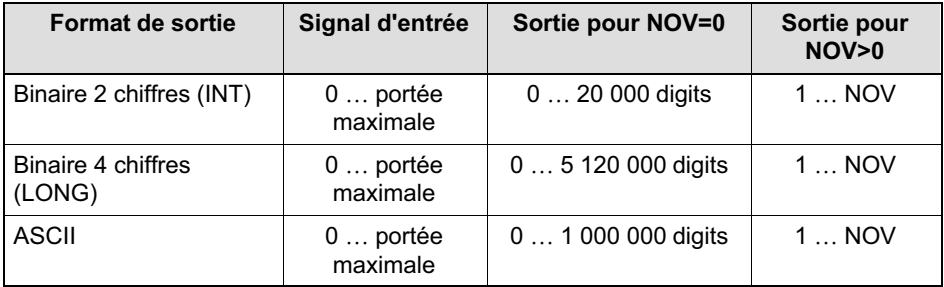

### 3.3 Antiparasitage adaptable

Indépendamment du mode de fonctionnement, la commande ADF vous permet d'activer un antiparasitage

automatique avec des filtres adaptables. Lors de l'opération, des fréquences perturbatrices sont supprimées automatiquement pendant la mesure à l'aide de filtres en peigne et du calcul de moyenne glissante. Dans ce cadre, la durée maximale de réponse du filtre peut être limitée à l'aide de la commande TMA.

## 3.4 Entrées et sorties

Vous pouvez utiliser les deux E/S tant comme entrée que comme sortie. En complément, vous pouvez, pour les entrées, régler différents niveaux de commutation (TTL ou API). À la livraison, les deux E/S sont réglées en tant qu'entrées à niveau TTL. Les commandes IM1 et IM2 vous permettent de définir le fonctionnement des E/S en tant qu'entrées et les commandes OM1 et OM2 leur fonctionnement en tant que sorties.

# **Note**

L'électronique doit fonctionner avec une tension d'alimentation comprise entre 12 et 30 V. Tout raccordement incorrect de l'alimentation et des câbles d'interface ou des entrées/sorties numériques peut provoquer des dommages irréparables.

Vérifiez donc que les raccordements sont corrects avant la première mise en marche.

#### 3.4.1 Fonction de trigger

L'électronique prévoit un mode de fonctionnement Trigger (commande IMD1) avec quatre fonctions déclencheuses différentes :

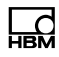

- Pré-déclenchement par le niveau
- Pré-déclenchement par signal (numérique) externe
- Post-déclenchement par le niveau
- Post-déclenchement par signal (numérique) externe

Vous pouvez utiliser des valeurs nettes ou brutes en tant que valeurs d'entrée. Le temps de réponse du filtre peut être optimisé par l'électronique elle-même (commande AST).

#### 3.4.2 Remplissage et dosage

L'électronique comporte une commande complète de dosage (commande IMD2). À cet effet, jusqu'à 32 blocs de paramètres destinés à des applications différentes peuvent être enregistrés dans l'EEPROM. Toutefois, vous pouvez encore modifier des paramètres de dosage même pendant le dosage. Les sorties numériques peuvent par ex. être utilisées pour la commande de l'alimentation grossière et fine. Le logiciel PanelX comporte des instructions détaillées concernant le réglage des divers paramètres.

#### 3.4.3 Fonction de seuils

L'électronique permet, dans les modes de fonctionnement standard et Trigger (commande IMD), la surveillance d'un maximum de quatre valeurs limites (commande LIV). En tant que signaux d'entrée, vous disposez de la valeur nette, de la valeur brute, du résultat du déclenchement ou des valeurs crêtes (Min/Max). Lisez l'état par le biais de l'état de la valeur de mesure, soit en même temps que les valeurs de mesure (commande MSV?) soit séparément (commande RIO?).

#### 3.4.4 Fonctions de crêtes

L'électronique intègre une fonction de crête (minimum et maximum, commande PVS), surveillant au choix les valeurs brutes ou nettes. Lisez les valeurs via la commande PVA et réinitialisez les crêtes via la commande CPV.

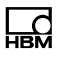

# 4 Conditions environnantes à respecter

Les capteurs de la série PW15iA sont fermés hermétiquement et sont donc particulièrement insensibles à l'humidité. Les capteurs atteignent les classes de protection IP68 (conditions d'essai : 100 heures sous une colonne d'eau de 1m) et IP69K (eau à haute pression, nettoyage au jet de vapeur) selon DIN EN 60529<sup>1</sup>. Les capteurs doivent toutefois être protégés contre une présence permanente d'humidité.

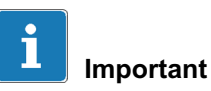

Veillez, lors d'un nettoyage au jet de vapeur, à respecter les conditions, telles que la pression maximale, la température maximale, etc., citées au niveau de l'indice de protection IP69K dans la norme EN 60529.

### 4.1 Protection contre la corrosion

Le capteur doit être protégé contre les produits chimiques susceptibles d'attaquer l'acier du boîtier ou de la plaque de base, ou encore le câble.

<sup>1)</sup> Avec un connecteur monté de même classe de protection.

## **Note**

Les acides et toutes les substances libérant des ions attaquent également les aciers inoxydables et leurs cordons de soudure.

La corrosion qui en résulte est susceptible d'entraîner la défaillance du capteur. Dans ce cas, il faut prévoir des mesures de protection appropriées.

# 4.2 Dépôts

La poussière, la saleté et autres corps étrangers ne doivent pas s'accumuler sous peine de dévier une partie de la force de mesure sur le boîtier et ainsi de fausser la valeur de mesure (shunt).

Pour nettoyer l'espace entre l'application de charge et le boîtier, resp. entre la plaque de montage et le boîtier, n'utilisez pas d'objets durs ou pointus.

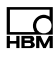

# 5 Montage mécanique

## 5.1 Précautions importantes lors du montage

- Manipulez le capteur avec précaution.
- Aucun courant de soudage ne doit traverser le capteur. Si cela risque de se produire, le capteur doit être shunté électriquement à l'aide d'une liaison de basse impédance appropriée. À cet effet, HBM propose parex. le câble de mise à la terre très souple EEK vissé au-dessus et au-dessous du capteur.
- Assurez-vous que le capteur ne peut pas être surchargé.

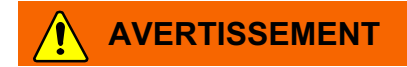

En cas de surcharge du capteur, ce dernier risque de se briser. Cela peut être dangereux pour les opérateurs de l'installation dans laquelle le capteur est monté.

Prendre des mesures de protection appropriées pour éviter toute surcharge ou pour se protéger des risques qui pourraient en découler.

## **Note**

La longueur des vis de fixation ne doit pas dépasser la longueur de filet maximale de 10 mm afin de ne pas endommager le capteur.

### **Note**

Les capteurs sont des éléments sensibles de précision et doivent donc être maniés avec précaution. Les chocs et les chutes risquent de provoquer un endommagement irréversible du capteur. Veillez à ce que le capteur ne puisse pas être surchargé lors du montage également.

## 5.2 Montage et application de charge

Avant de monter plusieurs pesons numériques dans une installation dotée d'un système de bus, tenez compte des points suivants :

- $\bullet$  Le numéro de fabrication (figurant sur la plaque signalétique) est requis pour la communication de données. Si la plaque signalétique n'est plus accessible à l'issue du montage, il est conseillé de noter au préalable les numéros de tous les capteurs. Il est ainsi possible d'affecter des adresses différentes lors de la première mise en service.
- Vous pouvez également connecter les capteurs un par un à un PC avant de les raccorder au système de bus afin de régler des adresses différentes (voir la commande ADR dans l'aide en ligne).

Montez le capteur sur une surface propre d'une planéité supérieure à 0,1 mm. Une protection contre les surcharges peut être intégrée sous forme de vis à filetage fin M6x0,5.

Pour réduire les erreurs d'excentricité et les couples à un minimum, il est conseillé de prévoir l'application de charge au milieu de la plateforme.

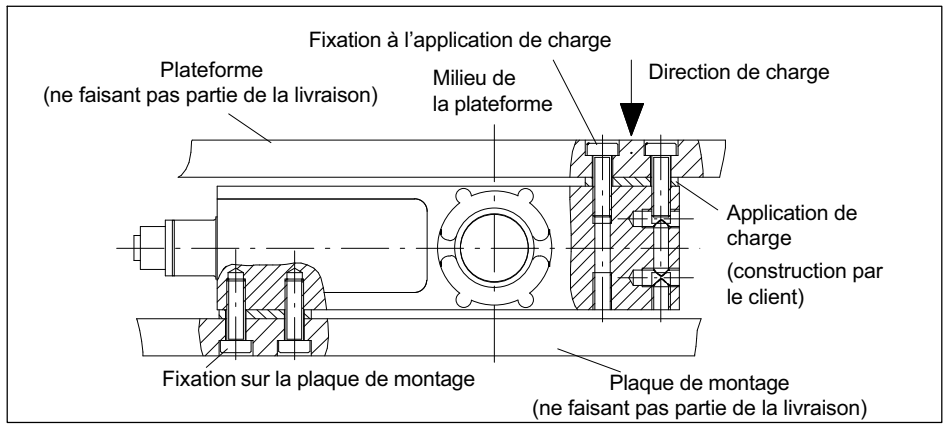

Fig. 3.1 Montage

Fixez le peson au niveau des orifices de montage. Il est possible de monter une plateforme sur le dessus pour l'application de charge. Le tableau ci-dessous indique les vis et couples de serrage à utiliser.

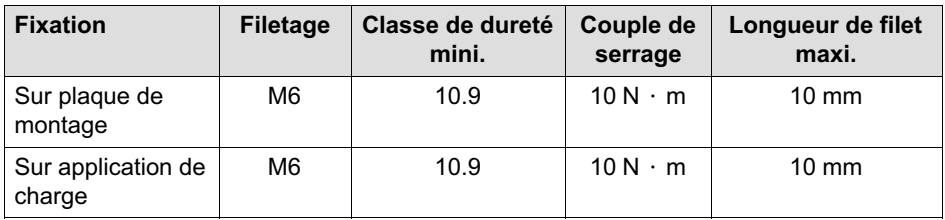

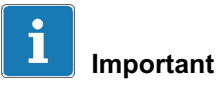

L'irrégularité de surface des surfaces de jonction ne doit pas dépasser 0,1-mm.

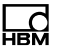

## 5.3 Dimensions

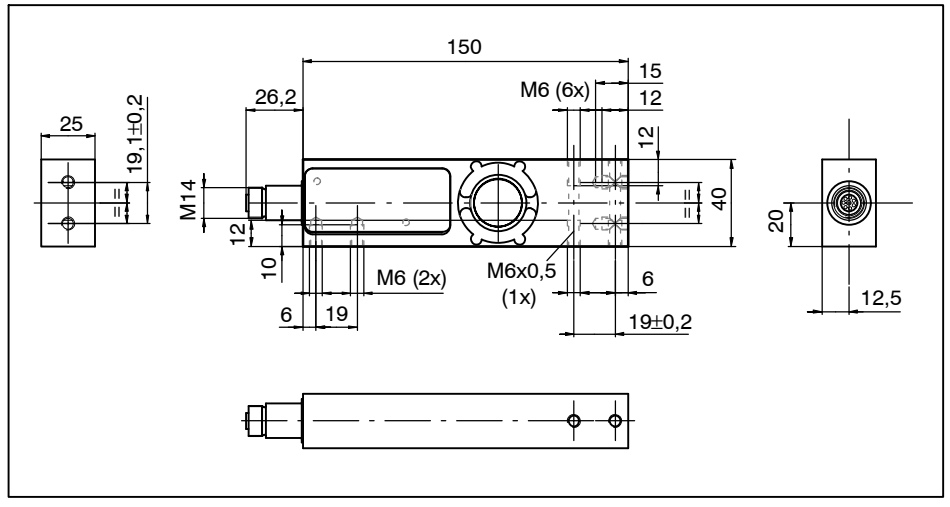

Fig. 3.2 Dimensions

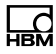

# 6 Raccordement électrique

### **Note**

Les composants électroniques sont sensibles aux décharges électrostatiques (ESD : Electro‐Static Discharge). Éliminez donc l'électricité statique qui est sur vous avant de toucher des connecteurs.

## 6.1 Pose des câbles

Posez les câbles de liaison de sorte que d'éventuels condensats ou l'humidité se formant sur le câble puisse s'égoutter (boucle). L'eau ne doit pas s'écouler vers le capteur. Veillez à ce qu'aucune humidité ne puisse pénétrer à l'extrémité ouverte du câble et à éviter l'endommagement de la gaine du câble.

## 6.2 Code de raccordement

### **Note**

L'électronique doit fonctionner avec une tension d'alimentation comprise entre 12 et 30 V. Tout raccordement incorrect de l'alimentation et des câbles d'interface ou des entrées/sorties numériques peut provoquer des dommages irréparables.

Vérifiez donc que les raccordements sont corrects avant la première mise en marche.

Le peson numérique est livré avec une embase femelle à 8 pôles M12 avec taraudage. Un filetage extérieur M14x1 est également disponible pour raccorder des câbles 1-173-3-1 ou 1-173-6-1 de HBM. Ces câbles possèdent également la classe de protection IP69K.

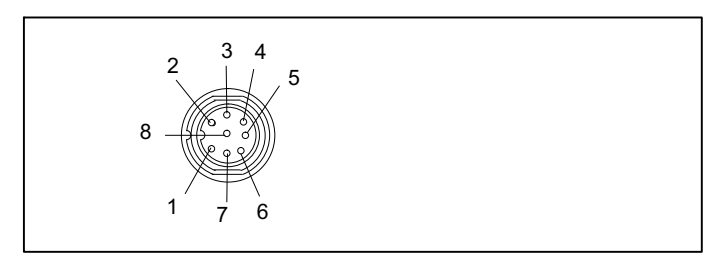

Fig. 4.1 Connecteur avec taraudage M12, le filetage extérieur M14 n'est pas représenté ici

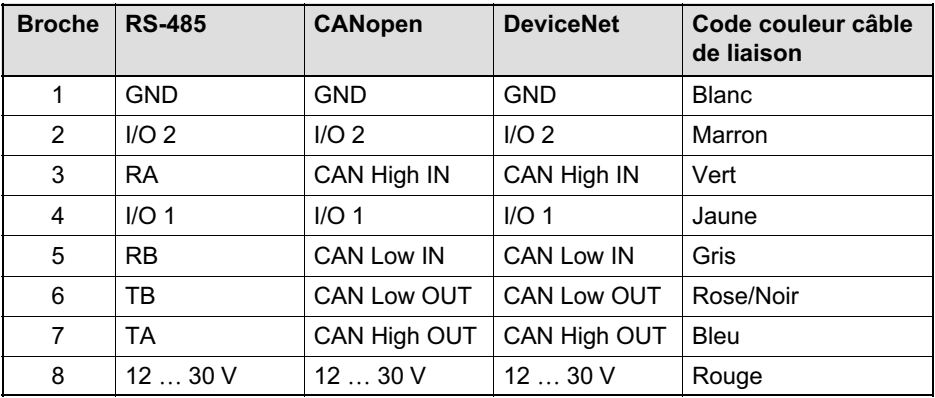

Les câbles de liaison appropriés sont indiqués dans les caractéristiques techniques « Câbles avec connecteur », B3645, de HBM.

#### Notez ce qui suit :

 $\bullet$  Le boîtier du PW15iA est relié au blindage du câble via l'embase. Pour obtenir une connexion compatible CEM (CEM =compatibilité électromagnétique), le blindage de ce câble doit être relié à la terre ou au boîtier de l'appareil raccordé. Le blindage doit être connecté directement et à faible impédance, par ex. passages de câbles PG compatibles CEM.

- Si nécessaire, établissez l'équipotentialité entre le peson numérique et le maître (PC/API) au moyen d'une ligne séparée (concept de mise à la terre). Vous ne devez pas utiliser le blindage du câble pour cette équipotentialité.
- Pour toutes les connexions (interface, alimentation et appareils supplémentaires), utilisez uniquement des câbles blindés de faible capacité (les câbles de mesure HBM satisfont à ces conditions).
- Les champs électriques et magnétiques provoquent souvent le couplage de tensions parasites dans l'électronique de mesure. Évitez absolument de poser les câbles de mesure en parallèle avec des lignes de puissance et de contrôle. Si cela n'est pas possible, protégez le câble de mesure (par ex. à l'aide de tubes d'acier blindés). Évitez les champs de dispersion des transformateurs, moteurs et vannes.

## 6.3 Tension d'alimentation

L'électronique et la communication série nécessitent une tension d'alimentation continue régulée de +12 à +30 V.

#### Conditions requises pour la source de tension

- La tension d'alimentation doit être suffisamment lissée (valeur efficace moins l'ondulation résiduelle > 12 V).
- L'électronique dispose d'un régulateur à faibles pertes consommant une puissance de 3 W en fonction

3 W *Tension en V Courant requis en A* <sup>=</sup>

de la grandeur de la tension d'alimentation :

- Lors de la mise en marche, l'électronique requiert brièvement un courant d'env. 0,15 A. Pour garantir une mise en marche sûre, l'alimentation doit pouvoir fournir ce courant, sans générer de limitation. Ce critère est particulièrement important si plusieurs électroniques sont alimentées par un même bloc d'alimentation secteur. La charge permanente se calcule en revanche à partir de la formule indiquée plus haut.
- Tout raccordement à un réseau d'alimentation étendu est interdit, car cela sous-entend souvent le couplage de crêtes de tension parasites. Au lieu de cela, prévoyez une alimentation locale pour les électroniques (même plusieurs ensemble).
- La tension d'alimentation est isolée du potentiel de blindage. Il n'est pas nécessaire de relier GND au boîtier, mais la différence de potentiel ne doit toutefois pas dépasser 7 V.
- Le fil de terre de la tension d'alimentation (GND) sert également de potentiel de référence pour les signaux d'interface et les entrées/sorties numériques.
- . En cas de montages comportant plusieurs pesons numériques, il est possible de regrouper l'alimentation et les lignes de bus RS-485 dans un câble à 6 pôles (par ex. avec un boîtier de raccordement de HBM). Veillez dans ce cadre à ce que la section des fils soit suffisante, certaines portions du câble devant amener le courant d'alimentation à toutes les électroniques raccordées.

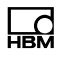

## 6.4 Entrées numériques

Vous pouvez commuter le niveau de commutation des entrées numériques via la commande SPL. Notez les différents niveaux pour High (haut) et Low (bas) en fonction du réglage.

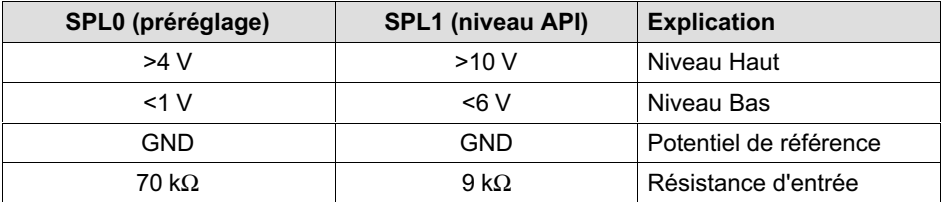

#### 6.5 Sorties numériques

Pour les sorties numériques, on a :

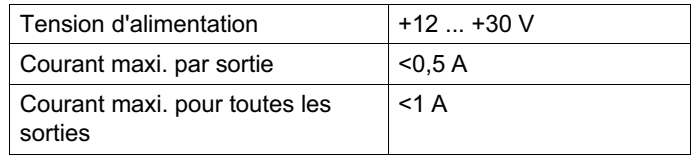

# 7 Interfaces

La masse de référence de tous les signaux d'interface est la masse de l'alimentation (GND). C'est pourquoi le GND (0V) de la tension d'alimentation doit être également relié, mais vous ne devez pas le relier avec le blindage. Utilisez une ligne séparée pour relier la masse numérique des nœuds avec le GND (0 V) de l'alimentation électrique.

Utilisez un câble blindé en tant que câble d'interface. Les deux extrémités de ce blindage doivent toujours être raccordées au boîtier.

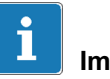

#### Important

Avant de monter plusieurs pesons numériques dans une installation dotée d'un système de bus, tenez compte des points suivants :

Le numéro de fabrication (figurant sur la plaque signalétique) est requis pour la communication de données. Si la plaque signalétique n'est plus accessible à l'issue du montage, il est conseillé de noter au préalable les numéros de tous les pesons numériques. Il est ainsi possible d'affecter des adresses différentes lors de la première mise en service.

Vous pouvez également connecter les pesons numériques un par un à un PC avant de les raccorder au système de bus afin de régler des adresses différentes (voir la commande ADR dans l'aide en ligne).

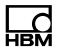

### 7.1 Interfaces RS-485 4 fils (UART)

Le PW15iA peut être livré avec une interface RS-485. Il est possible de régler des débits de 1 200 à 115 200 bauds pour l'interface.

L'interface RS-485 permet de raccorder un seul peson numérique. Vous pouvez également connecter jusqu'à 90 pesons numériques à une interface RS-485 en créant un système de bus. Lors de l'opération, tous les pesons sont branchés en parallèle à une ligne, la longueur totale de la ligne ne doit pas dépasser 500m. La distinction entre les pesons est réalisée par logiciel grâce aux différentes adresses. Si l'ordinateur de commande ne possède qu'une interface RS‐232, un convertisseur d'interface (par ex. de HBM, n° de commande : 1‐SC232/422B) est nécessaire.

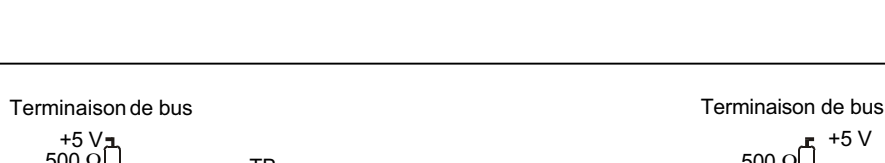

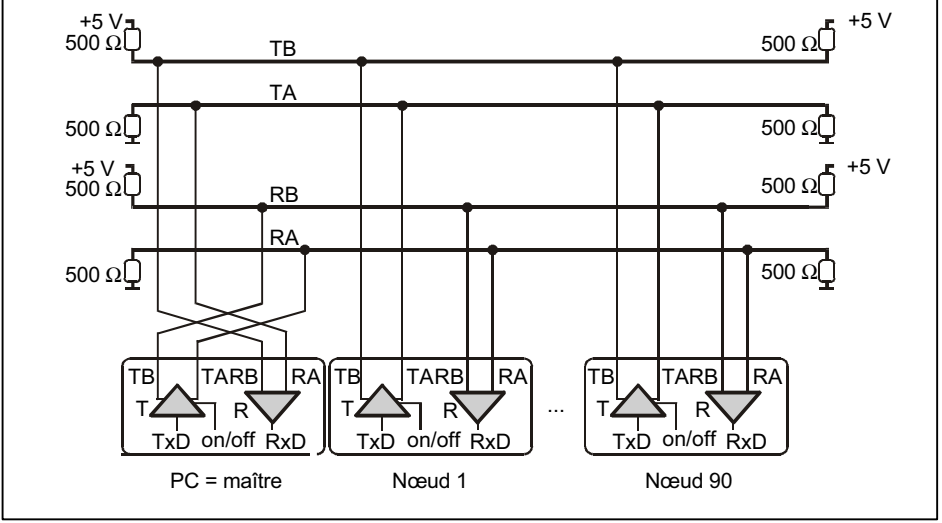

Fig. 5.1 Raccordement de plusieurs nœuds à un PC par bus 4 fils RS‐485

Pour connaître l'affectation correcte des lignes d'émission et de réception, se reporter à la Fig. 5.1 (ligne de bus Ra sur ligne Ta du convertisseur, etc.). Le PW15iA intègre déjà des résistances de terminaison de bus (terminaison de ligne) pouvant être activées à l'aide de la commande logicielle STR. Des résistances de terminaison de bus supplémentaires ne sont donc pas nécessaires avec l'interface RS-485.

### 7.2 Interface CANopen

L'interface a été conçue conformément à la norme CANopen CiA DS301. L'adresse réglée en usine est 63.

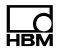

La structure du bus CAN est celle d'une ligne bifilaire (CAN H et CAN L) (voir ISO 11898).

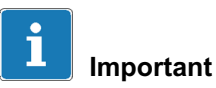

Vous devez raccorder des résistances de terminaison (chacune de 120 Ω) aux deux extrémités du bus. Les électroniques n'intègrent aucune résistance de terminaison pour CANopen.

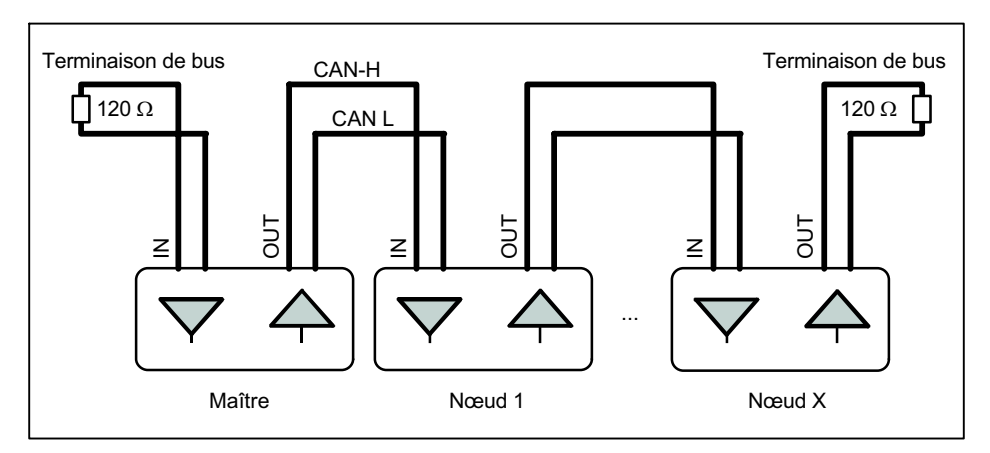

Fig. 5.2 Câblage du bus CAN

Le câblage du bus a été sélectionné de manière à réduire à un minimum la longueur des câbles de branchement. Pour simplifié le câblage, les connexions pour CANH (High) et CANL (Low) sont doubles. Vous pouvez ainsi raccorder pour un nœud les câbles du nœud précédent et les câbles du nœud suivant à des connexions séparées. Les connexions sont reliées en interne (pontées) afin que ces câbles de branchement soient aussi courts que possible.

#### Débit et longueur de câble du bus

Pour la longueur de câble maximale en fonction du débit, on applique pour CANopen :

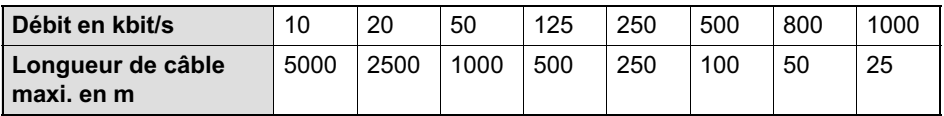

La longueur de câble maxi. correspond à la longueur de câble totale de tous les câbles de branchement par nœud (de bus) et des câbles entre les nœuds. La longueur des câbles de branchement par nœud est limitée et dépend du débit utilisé (voir la documentation bus CAN). Au niveau des électroniques, vous pouvez mettre la longueur des lignes de branchement du circuit interne à zéro. Si vous n'utilisez qu'une paire de branchement (uniquement CANIN ou uniquement CANOUT), la longueur de câble correspond à la longueur des câbles de branchement.

Des explications concernant la communication CANopen sont aussi disponibles dans l'aide en ligne.

### 7.3 Interface DeviceNet

L'interface DeviceNet se base sur la norme ISO 11898 et a été normalisée dans la norme EN 50325. Le matériel repose sur CANopen. Veuillez donc lire également les informations concernant l'interface CANopen. Il existe toutefois diverses restrictions par rapport à CANopen. L'interface a été conçue conformément à la spécification DeviceNet, version 2.0 ODVA. À la livraison, l'adresse du peson est 63.

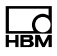

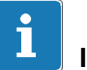

#### Important

Vous devez raccorder des résistances de terminaison (chacune de 120 Ω) aux deux extrémités du bus. Les électroniques n'intègrent aucune résistance de terminaison de bus pour DeviceNet.

Vous ne pouvez activer les résistances qu'aux extrémités du système de bus. Si vous activez plus de deux terminaisons de ligne ou si celles-ci ne se trouvent pas aux extrémités, la communication ne fonctionnera que de façon limitée (erreur de bus), voire pas du tout.

Le niveau de toutes les lignes se réfère à GND. C'est pourquoi le GND (0V) de la tension d'alimentation doit être également relié, mais vous ne devez pas le relier avec le blindage. Utilisez une ligne séparée pour relier la masse numérique des nœuds avec le GND (0V) de l'alimentation électrique. Reliez les blindages de câble en nappe aux boîtiers des connecteurs.

# 8 Commande par logiciel

Le cas échéant, téléchargez le logiciel de paramétrage et de visualisation PanelX disponible sur le site Internet de HBM : [http://www.hbm.com/software](http://www.hbm.com/index.php?id=1254&L=1) (sous Téléchargement Software / Firmware - « FIT Digital Load Cells & AED Weighing Electronics »).

# <span id="page-100-0"></span>9 Élimination des déchets et protection de l'environnement

Tous les produits électriques et électroniques doivent être mis au rebut en tant que déchets spéciaux. L'élimination correcte d'appareils usagés permet d'éviter les dommages écologiques et les risques pour la santé.

Les appareils électriques et électroniques portant ce symbole sont soumis à la directive européenne 2002/96/CE concernant les appareils électriques et électroniques usagés. Ce symbole indique que les équipements usagés ne doivent pas, conformément aux directives européennes en matière de protection de l'environnement et de recyclage des matières premières, être éliminés avec les déchets ménagers normaux.

Comme les instructions d'élimination des déchets diffèrent d'un pays à l'autre, nous vous prions, le cas échéant, de demander à votre fournisseur quel type d'élimination des déchets ou de recyclage est mis en œuvre dans votre pays.

#### Emballages

L'emballage d'origine HBM se compose de matériaux recyclables et peut donc être recyclé. Conservez toutefois l'emballage au moins durant la période de garantie.

Pour des raisons écologiques, il est préférable de ne pas nous renvoyer les emballages vides.

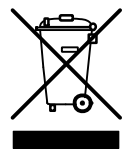

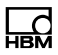

托驰(上海)工业传感器有限公司 上海市嘉定区华江路348 号 1号楼707 室 电话:+86 021 51069888 传真:+86 021 51069009 邮箱:zhang@yanatoo.com 网址:www.sensor-hbm.com

**measure and predict with confidence**

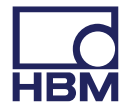